## aludu cisco.

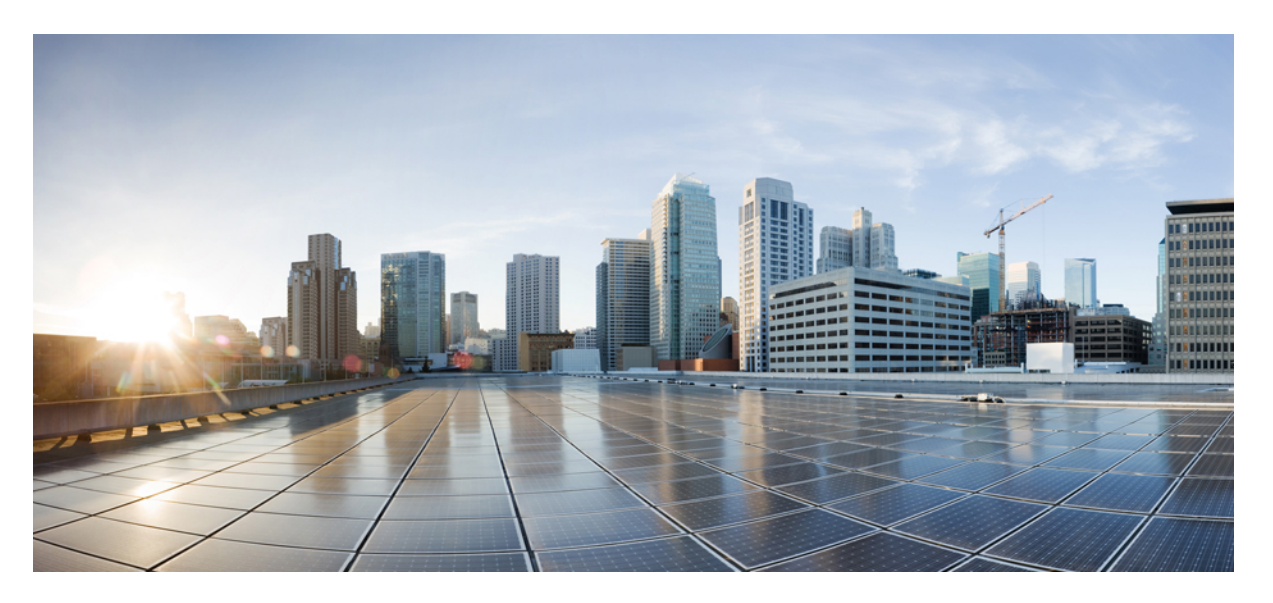

## **General Administration on Cisco ASR 9000 Series Routers, Cisco IOS XR Releases**

**First Published:** 2024-01-01

### **Americas Headquarters**

Cisco Systems, Inc. 170 West Tasman Drive San Jose, CA 95134-1706 USA http://www.cisco.com Tel: 408 526-4000 800 553-NETS (6387) Fax: 408 527-0883

THE SPECIFICATIONS AND INFORMATION REGARDING THE PRODUCTS IN THIS MANUAL ARE SUBJECT TO CHANGE WITHOUT NOTICE. ALL STATEMENTS, INFORMATION, AND RECOMMENDATIONS IN THIS MANUAL ARE BELIEVED TO BE ACCURATE BUT ARE PRESENTED WITHOUT WARRANTY OF ANY KIND, EXPRESS OR IMPLIED. USERS MUST TAKE FULL RESPONSIBILITY FOR THEIR APPLICATION OF ANY PRODUCTS.

THE SOFTWARE LICENSE AND LIMITED WARRANTY FOR THE ACCOMPANYING PRODUCT ARE SET FORTH IN THE INFORMATION PACKET THAT SHIPPED WITH THE PRODUCT AND ARE INCORPORATED HEREIN BY THIS REFERENCE. IF YOU ARE UNABLE TO LOCATE THE SOFTWARE LICENSE OR LIMITED WARRANTY, CONTACT YOUR CISCO REPRESENTATIVE FOR A COPY.

The Cisco implementation of TCP header compression is an adaptation of a program developed by the University of California, Berkeley (UCB) as part of UCB's public domain version of the UNIX operating system. All rights reserved. Copyright © 1981, Regents of the University of California.

NOTWITHSTANDING ANY OTHER WARRANTY HEREIN, ALL DOCUMENT FILES AND SOFTWARE OF THESE SUPPLIERS ARE PROVIDED "AS IS" WITH ALL FAULTS. CISCO AND THE ABOVE-NAMED SUPPLIERS DISCLAIM ALL WARRANTIES, EXPRESSED OR IMPLIED, INCLUDING, WITHOUT LIMITATION, THOSE OF MERCHANTABILITY, FITNESS FOR A PARTICULAR PURPOSE AND NONINFRINGEMENT OR ARISING FROM A COURSE OF DEALING, USAGE, OR TRADE PRACTICE.

IN NO EVENT SHALL CISCO OR ITS SUPPLIERS BE LIABLE FOR ANY INDIRECT, SPECIAL, CONSEQUENTIAL, OR INCIDENTAL DAMAGES, INCLUDING, WITHOUT LIMITATION, LOST PROFITS OR LOSS OR DAMAGE TO DATA ARISING OUT OF THE USE OR INABILITY TO USE THIS MANUAL, EVEN IF CISCO OR ITS SUPPLIERS HAVE BEEN ADVISED OF THE POSSIBILITY OF SUCH DAMAGES.

Any Internet Protocol (IP) addresses and phone numbers used in this document are not intended to be actual addresses and phone numbers. Any examples, command display output, network topology diagrams, and other figures included in the document are shown for illustrative purposes only. Any use of actual IP addresses or phone numbers in illustrative content is unintentional and coincidental.

All printed copies and duplicate soft copies of this document are considered uncontrolled. See the current online version for the latest version.

Cisco has more than 200 offices worldwide. Addresses and phone numbers are listed on the Cisco website at www.cisco.com/go/offices.

Cisco and the Cisco logo are trademarks or registered trademarks of Cisco and/or its affiliates in the U.S. and other countries. To view a list of Cisco trademarks, go to this URL: <https://www.cisco.com/c/en/us/about/legal/trademarks.html>. Third-party trademarks mentioned are the property of their respective owners. The use of the word partner does not imply a partnership relationship between Cisco and any other company. (1721R)

© 2024 Cisco Systems, Inc. All rights reserved.

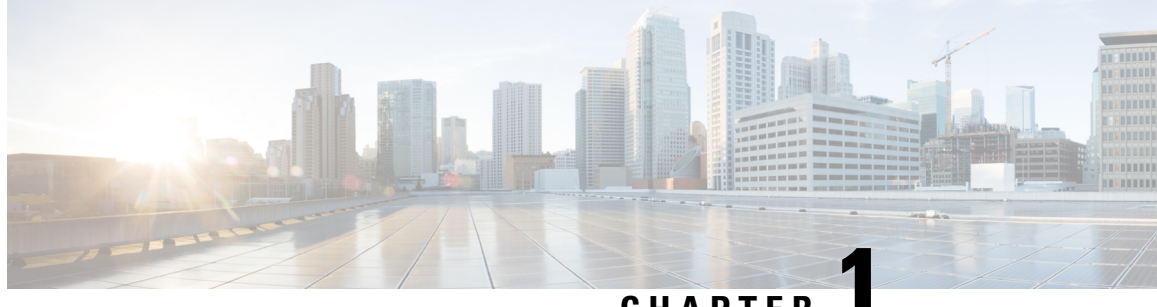

## **CHAPTER 1**

# **About General Administration Documentation**

Welcome to the remodeled *General Administration on Cisco ASR 9000 Series Routers* for all Cisco IOS XR releases.

#### **Release-agnostic Document**

This remodeled content experience helps you navigate or search the content of interest with ease. To enhance your experience of our product knowledge base, we have restructured the previous release-specific *System Management Configuration Guide for Cisco ASR 9000 Series Routers* to *General Administration on Cisco ASR 9000 Series Routers, Cisco IOS XR Releases*. This document serves as your comprehensive compilation of information related to the general administration of your router right after you setup your router.

To ensure continued relevance, we will regularly update this document to align with the latest features and releases.

#### **Where to begin**

To initiate explorating General Administration, we recommend you to review the Feature, [Release,](#page-4-0) and Platform Matrix for General [Administration.](#page-4-0) This resource offers valuable insights into features supported not only on the ASR 9000 Series Routers but across other IOS XR routing products, facilitating a comprehensive understanding and navigation across our documents.

• Releases [Supported,](#page-2-0) on page 1

## <span id="page-2-0"></span>**Releases Supported**

The document is relevant for the following releases:

- IOS XR Release 7.11.1
- IOS XR Release 7.10.1
- IOS XR Release 7.9.2
- IOS XR Release 7.9.1
- IOS XR Release 7.8.2
- IOS XR Release 7.8.1
- IOS XR Release 7.7.2
- IOS XR Release 7.7.1
- IOS XR Release 7.5.3
- IOS XR Release 7.5.2
- IOS XR Release 7.5.1
- IOS XR Release 7.4.2
- IOS XR Release 7.4.1
- IOS XR Release 7.3.4
- IOS XR Release 7.3.3
- IOS XR Release 7.3.2
- IOS XR Release 7.3.1
- IOS XR Release 6.9.2
- IOS XR Release 6.9.1
- IOS XR Release 6.8.2
- IOS XR Release 6.8.1

Cisco IOS XR Releases prior to those listed here have reached the End of Extended Software Maintenance Date. To access the notification, please visit the End-of-Life and [End-of-Sale](https://www.cisco.com/c/en/us/products/ios-nx-os-software/ios-xr-software/eos-eol-notice-listing.html) Notices page.

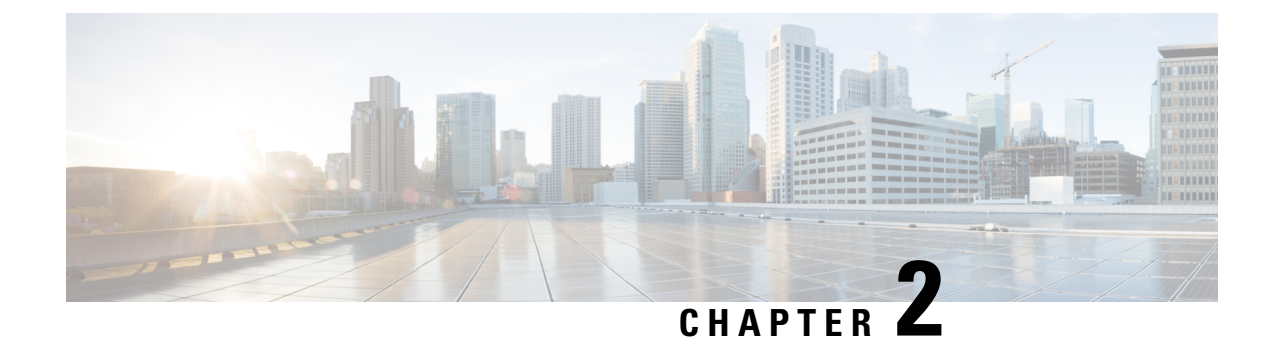

# **Features Introduced in Cisco IOS XR Products and Releases**

This table summarizes the features enhanced and introduced for General Administration.

• Feature, Release, and Platform Matrix for General [Administration,](#page-4-0) on page 3

# <span id="page-4-0"></span>**Feature, Release, and Platform Matrix for General Administration**

Use this ready reckoner to locate features you're interested in and map their availability across platforms and releases.

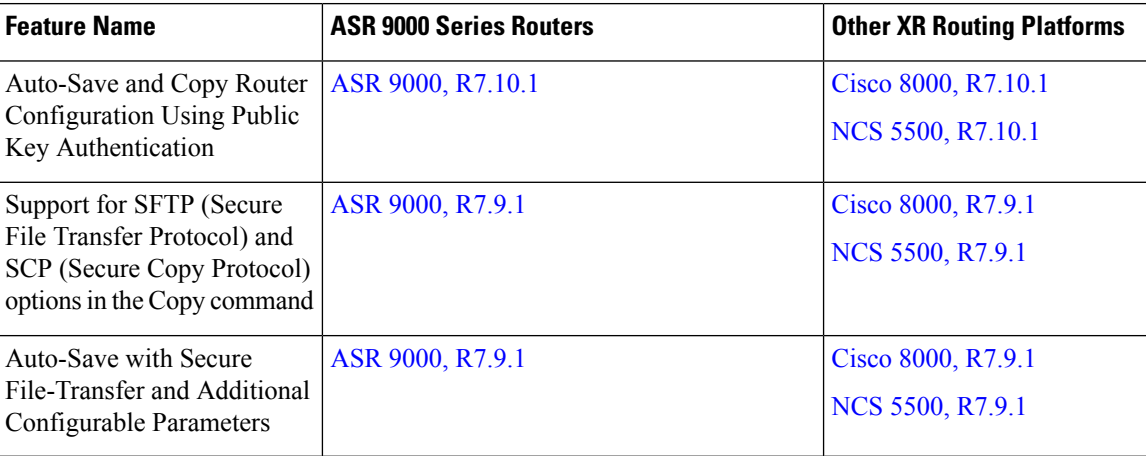

#### **Table 1: Feature, Release, and Platform Matrix**

I

٦

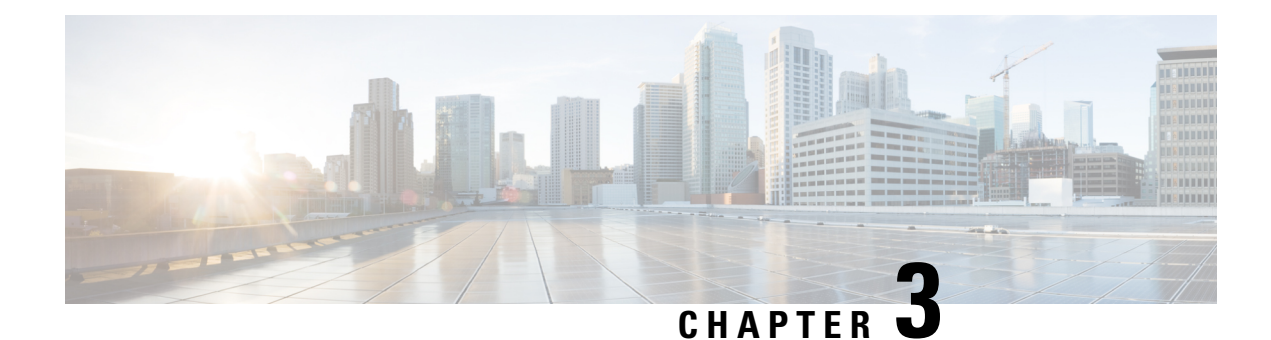

# **Scale Profiles and Feature Profiles**

Scale profiles in routers optimize performance by allowing customization for different network demands, such as high Layer 2 scale or a large number of Layer 3 routes. Feature profiles determine available software features, with the default profile supporting all features except PBB and the Layer 2 profile including PBB support but lacking IPv6, RPF, or Netflow.

- Scale [Profiles,](#page-6-0) on page 5
- Feature [Profiles,](#page-8-0) on page 7
- [Relationship](#page-9-0) Between Scale and Feature Profiles, on page 8
- Verify Scale Profile or Feature Profile [Configurations,](#page-9-1) on page 8

## <span id="page-6-0"></span>**Scale Profiles**

Scale profiles help you tune your router that is running Cisco IOS XR software. Profiles help you run the router more efficiently based on your requirements.

Market segment types or network architectures can place different scale demands on the router. Therefore, it's important to configure the **scale profile** so that your router works as efficiently as possible.

Review the following considerations when setting a scale profile:

- Use of the router as a Layer 2 transport device, thus requiring the support of high Layer 2 scale numbers.
- Use of the router primarily as a Layer 3 device that provides Layer 3 virtual private network (VPN) services, thus requiring the support of a high number of Layer 3 routes.

### **Scale Profile Types**

There are three scale profiles available on your router:

### **Default Scale Profile**

The default scale profile supports deployments that require large Layer 2 MAC tables (up to 512,000 entries) and a relatively small number of Layer 3 routes (less than 512,000).

#### **Layer 3 Scale Profile**

The Layer 3 Scale Profile supports deployments that require smaller Layer 2 MAC tables (less than 128,000 entries) and relatively higher Layer 3 routes (up to 1 million).

#### **Layer 3 XL Scale Profile**

The Layer 3 XL Scale Profile supports deployments that require minimal Layer 2 functionality and a large number of Layer 3 routes (up to 1.3 million).

Note that the support for up to 1.3 million routes is split into IPv4 scaled support and IPv4/IPv6 scaled support. You can configure up to 1.3 million IPv4 routes, or up to 1 million IPv4 routes with 128,000 IPv6 routes.

#### **Restrictions with Layer 3 XL Scale Profile**

• Video monitoring isn't supported with the Layer 3 XL scale profile.

### **Configure Scale Profile**

### **Recommendations and Guidelines**

- We recommend that you configure scale profiles in the administration configuration mode and remove any L3 scale profiles committed via the global configuration mode.
- Scale profile settings in the administration configuration override scale profile settings in the global configuration.
- If the scale profile is set only in the global configuration, the setting takes effect.
- Once you configure the scale profile, you must use the **reload location all** command to reload the device, or the line cards to enable the profile.
- You can increase the memory available for BGP if you configure Layer 3 XL profile on the router.
- Configuring the layer 3 XL profile reduces the memory available for other processes.
- To activate the new profile, you must manually reboot the system.

### **Set Scale Profile**

The tasks in this module describes how to set the scale profile on your router.

**Step 1** To set the scale profile on the router, use the **hw-module profile scale** command in the Administration Configuration mode.

#### **Example:**

This example shows how to configure Layer 3 profile on the router.

```
Router# admin
Router(admin)# configure
Router(admin-config)# hw-module profile scalel xl
Router(admin-config)# commit
```
You can configure the Layer 3 XL profile on the router for BGP using the **scale l3xl** keyword to increase the memory.

**Step 2** Reload the line cards to enable the profile

Router# **reload location all**

**Step 3** Verify that the configured scale profile is enabled, use the **show hw-module profile scale** command which displays the active scale profile. If the active scale profile is different than what was configured, the line cards (or router) hasn't been reloaded as required.

Router# **show hw-module profile scale**

You can verify the memory for BGP and the other processes using the following commands before and after the configuration:

- **show processes memory detail**
- **show bgp process performance-statistics**: This command is available only from Cisco IOS XR Release 6.1.x onwards.

## <span id="page-8-0"></span>**Feature Profiles**

To allow sufficient computation capabilities within the router, the available features within the Cisco IOS XR software image are bundled. A feature profile determines which bundle of features is available for you to use.

### **Feature Profile Types**

### **Default Profile**

Supports all Cisco IOS XR software features except for IEEE 802.1ah provider backbone bridge (PBB).

### **Layer 2 Profile**

Layer 2 Profile supports all Cisco IOS XR software features including IEEE 802.1ah PBB.

#### **Restrictions with Layer 2 Profile**

- Doesn't support IPv6, reverse-path forwarding (RPF) or Netflow.
- This feature profile is supported only on 1st Generation ASR 9000 Series Line Cards- Ethernet Line Cards, and 4th Generation ASR 9000 Series Line Cards - High Density Ethernet Line Cards. Therefore, this limitation is applicable only on those line cards; not on 2nd generation line cards and 3rd generation line cards.

### **Configure Feature Profile**

#### **Prerequisites and Recommendations**

• Before deploying your router you should determine that the feature profile is consistent with the features that you need to use. If it is not, use this task to configure a different profile.

- If the feature profile that you have configured on your router does not support a feature that you have configured, warning messages are displayed on the console, and the feature does not work.
- A configured feature profile takes effect only after you reload all the line cards on the router.

#### **Set Feature Profile**

The tasks in this module describes how to set the feature profile on your router.

**Step 1** To set the feature profile on your router, use the **hw-module profile feature** command in the Administration Configuration mode.

#### **Example:**

```
Router# admin
Router(admin)# configure
Router(admin-config)# hw-module profile feature l2
Router(admin-config)# commit
```
**Step 2** You must reload the router, or line cards, to enable the profile.

Router# **reload location all**

<span id="page-9-0"></span>**Step 3** Verify that the configured feature profile is enabled, use the **show hw-module profile feature** command which displays the active feature profile. If the active feature profile is different than what was configured, the line cards (or router) haven't been reloaded as required.

## **Relationship Between Scale and Feature Profiles**

While there are no restrictions on your choice of scale and feature profiles in relation to one another, we suggest using them together, as outlined here.

|                                 | <b>Default Feature Profile</b>                                                         | <b>Layer 2 Profile</b> |
|---------------------------------|----------------------------------------------------------------------------------------|------------------------|
| Default Scale Profile           | Up to 512 K Layer 3 Cisco Express   Provider backbone bridge<br>Forwarding (CEF) scale |                        |
| <b>Layer 2 Scale Profile</b>    | Up to 1.0 M Layer 3 CEF scale                                                          | Not Recommended        |
|                                 | Less than 128 K MAC entries                                                            |                        |
| <b>Layer 3 XL Scale Profile</b> | Up to 1.3 M Layer 3 CEF scale                                                          | Not Recommended        |

**Table 2: Relationship Between Scale and Feature Profiles**

Other pairs are not recommended. Note that the Layer 3 XL scale profile does not support video monitoring.

## <span id="page-9-1"></span>**Verify Scale Profile or Feature Profile Configurations**

To verify the configured scale profile or feature profile, you may perform the following steps:

**Step 1** If you see warning messages on the console indicating that the active feature profile does not match the configured profile, you must reload the affected line card so that the configured profile matches the active profile.

#### **Example:**

Router# Nov 5 02:50:42.732 : prm\_server[236]: Configured 'hw-module profile feature l2' does not match active 'hw-module profile feature default'. You must reload this line card in order to activate the configured profile on this card or you must change the configured profile.

**Step 2** If you see warning messages on the console indicating that some features do not match the feature profile, you should either change the feature profile configuration, or remove the non-supported features.

#### **Example:**

Router# Nov 5 02:50:42.732 : prm\_server[236]: Active 'hw-module profile feature l2' does not support IPv6, RPF, or Netflow features. Please remove allunsupported feature configurations.

I

ı

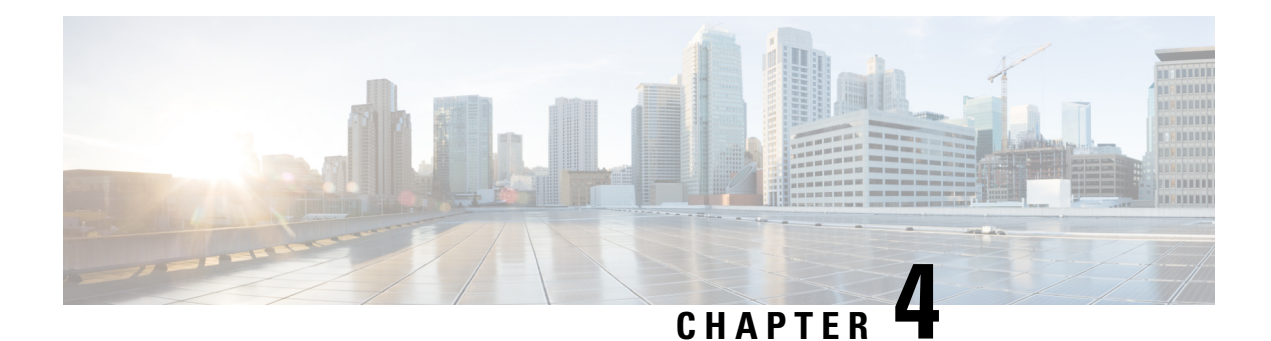

# **XML Manageability**

XML Manageability in Cisco IOS XR Software enables XML agent services for parsing, generating, and validating XML documents. It supports programmatically working with XML, allows custom functions for XML tags, and validates document types using DTD. The XML API provides a programmable interface for router configuration and monitoring, accessible via TCP, SSL, or VRF instances. Configuration involves enabling XML agents, specifying request method (TCP or SSL), setting iteration size and idle timeout, configuring processing capabilities, and enabling VRF for communication.

• XML [Manageability](#page-12-0) Overview, on page 11

## <span id="page-12-0"></span>**XML Manageability Overview**

You can enable Extensible Markup Language (XML) agent services on the routers running Cisco IOS XR Software. The XML Parser Infrastructure provides parsing and generation of XML documents with Document Object Model (DOM), Simple API for XML (SAX), and Document Type Definition (DTD) validation capabilities:

- DOM allows customers to programmatically create, manipulate, and generate XML documents.
- SAX supports user-defined functions for XML tags.
- DTD allows for validation of defined document types.

The Cisco IOS XR XML API provides a programmable interface to the router by external management applications. Thisinterface provides a mechanism for router configuration and monitoring using XML-formatted request and response streams. The XML interface is built on top of the Management Data API (MDA), which provides a mechanism for Cisco IOS XR components to publish their data models through MDA schema definition files.

Cisco IOS XR software provides the ability to access the router via XML using a dedicated TCP connection, Secure Socket Layer (SSL), or a specific VPN routing and forwarding (VRF) instance.

### **Configure XML Manageability**

To configure XML manageability, you must configure an XML SSL agent to communicate through VRFs.

**Step 1** Enable the XML requests over a dedicated TCP connection or a Secure Socket Layer (SSL) for the dedicated XML agent, using the **xml agent** command. You can also configure the *iteration on size*, *session timeout*, and *throttle memory*.

#### **Example:**

```
Router:# config
Router(config):# xml agent ssl
Router(config-xml-agent)# iteration on size 500
Router(config-xml-agent)# session timeout 5
Router(config-xml-agent)# throttle memory 300
Router(config-xml-agent)# commit
```
Similarly, you can use the **xml agent tcp** command to enable the XML requests over a dedicated TCP connection."

**Step 2** In this example, we've configured the XML agent to receive and send messages via VRF1 and VRF2.

#### **Example:**

```
Router# config
Router(config)# xml agent
Router(config-xml-agent)# vrf VRF1
Router(config-xml-agent)# vrf VRF2
Router(config-xml-agent)# commit
```
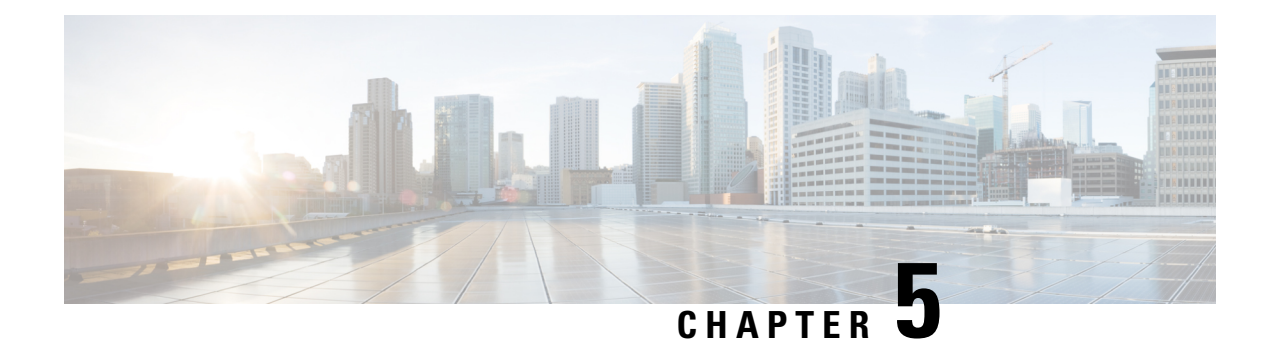

# **Physical and Virtual Terminals**

You can access and manage the configuration and settings of a router using Physical and Virtual Terminals.

Physical terminals on routers are the physical ports or interfaces that provide connectivity for devices. Ethernet Ports, Serial Ports, Console Ports and USB ports are few examples of physical terminal. The physical terminal lines for the console port is identified by its location, expressed in the format of rack/*slot*/*module*, on the active or standby route processor (RP) where the respective console port resides.

Virtual terminals or **vty** lines are virtual lines that allow connecting to the device using telnet or Secure Shell (SSH). These virtual terminals can be accessed remotely over a network. The Cisco IOS XR software assigns a **vty** identifier to **vtys** according to the order in which the **vty** connection has been established.

- Physical [Terminals,](#page-14-0) on page 13
- Virtual [Terminals,](#page-14-1) on page 13
- Line [Templates,](#page-15-0) on page 14
- Configure Physical and Virtual [Terminals,](#page-16-0) on page 15

## <span id="page-14-1"></span><span id="page-14-0"></span>**Physical Terminals**

The physical terminal lines for the console port is identified by its location, expressed in the format of *rack*/*slot*/*module*, on the active or standby route processor (RP) where the respective console port resides.

## **Virtual Terminals**

Virtual terminal lines are used to allow remote access to the router. The virtual terminal or **vty** lines are virtual lines that allow connecting to the device using telnet or Secure Shell (SSH).

Physical location is not applicable for virtual terminals. The Cisco IOS XR software assigns a **vty** identifier to **vtys** according to the order in which the **vty** connection has been established.

### **vty Pools**

Each virtual line is a member of a pool of connections using a common line template configuration. Multiple vty pools may exist, each containing a defined number of vtys as configured in the vty pool.

### **vty Pools Supported by Default**

The Cisco IOS XR software supports the following vty pools by default:

#### **Default vty Pools**

The default vty pool consists of five vtys (vtys 0 through 4) that each reference the default line template.

#### **Default Fault Manager Pool**

The default fault manager pool consists of six vtys (vtys 100 through 105) that each reference the default line template.

#### **User-defined vty Pool**

In addition to the default vty pool and default fault manager pool, you can also configure a user-defined vty pool that can reference the default template or a user-defined template.

### **Guidelines for vty Pools**

- The vty range for the default vty pool must start at vty 0 and must contain a minimum of five vtys.
- The vty range from 0 through 99 can reference the default vty pool.
- You can resize the default vty pool by increasing the range of vtys that compose the default vty pool.
- The vty range from 5 through 99 can reference a user-defined vty pool.
- If the range of vtys for the default vty pool has been resized, use the first range value free from the default line template. For example, if the range of vtys for the default vty pool has been configured to include 10 vtys (vty 0 through 9), the range value for the user-defined vty pool must start with vty 10.
- The vty range from 100 is reserved for the fault manager vty pool.
- The vty range for fault manager vty pools must start at vty 100 and must contain a minimum of six vtys.
- A vty can be a member of only one vty pool. A vty pool configuration will fail if the vty pool includes a vty that is already in another pool.
- If you attempt to remove an active vty from the active vty pool when configuring a vty pool, the configuration for that vty pool will fail

## <span id="page-15-0"></span>**Line Templates**

Configuration templates allow you to create a name that represents a group of configuration commands. Likewise, line templates represent a set of attributes that can be applied to multiple terminal lines. It greatly reduces the time and simplifies the process of configuring multiple terminal lines.

Line templates define standard attribute settings for incoming and outgoing transport over physical and virtual terminal lines (vtys). Vty pools are used to apply template settings to ranges of vtys.

### **Line Templates Types**

The following line templates are available in the Cisco IOS XR software.

### **Default Line Template**

The default line template that applies to a physical and virtual terminal lines.

### **Console Line Template**

The line template that applies to the console line.

### **User-defined Line Template**

User-defined line templates that can be applied to a range of virtual terminal lines.

### **Line Template Guidelines**

- Modify the templates for the physical terminal lines on the router (the console port) from line template configuration mode. Use the **line console** command from Global Configuration mode to enter line template configuration mode for the console template.
- Modify the template for virtual lines by configuring a user-defined template with the **line** *template-name* command, configuring the terminal attributes for the user-defined template from line template configuration, and applying the template to a range of virtual terminal lines using the **vtypool** command.
- The default EXEC timeout for the default line template is 10 minutes.
- The default width for the default line template is 80 characters.
- The default length for the default line template is 24 lines.
- Attributes not defined in the console template, or any virtual template, are taken from the default template.
- The default session-limit for line template is applicable to Telnet sessions only. It is not applicable for SSH sessions.

## <span id="page-16-0"></span>**Configure Physical and Virtual Terminals**

To modify the terminal attributes for the console and default line templates, follow these steps in Global configuration mode

You can use the console or default options while configuring the line templates

## **Modify Console Line Template**

This configuration example shows how to modify the terminal attribute settings for the console line template:

**Step 1 Example:**

```
Router# configure
Router(config)# line console
Router(config-line)# exec-timeout 0 0
Router(config-line)# escape-character 0x5a
Router(config-line)# session-limit 10
Router(config-line)# disconnect-character 0x59
Router(config-line)# session-timeout 100
Router(config-line)# transport input telnet
Router(config-line)# transport output telnet
Router(config-line)# commit
```
**Step 2** To verify that the terminal attributes for the console line template have been applied to the console, use the **show line** command:

#### **Example:**

Router# **show line console location 0/0/CPU0**

### **Modify Default Template**

This configuration example shows how to override the terminal settings for the default line template:

#### **Example:**

```
Router# configure
Router(config)# line default
Router(config-line)# exec-timeout 0 0
Router(config-line)# width 512
Router(config-line)# length 512
Router(config-line)# commit
```
### **Create or Modify vty Pools**

The two primary steps in working with templates are creating templates and applying templates.

#### **Before you begin**

Before creating or modifying the vty pools, enable the telnet server using the **telnet server** command in Global Configuration mode. See *IP Addresses and Services Configuration Guide for Cisco ASR 9000 Series Routers* and *IP Addresses and Services Command Reference for Cisco ASR 9000 Series Routers* for more information.

Configure number of allowable telnet servers, upto a maximum of 100 telnet servers.

#### **Example:**

```
Router# configure
Router#(config) telnet ipv4 server max-servers 10
Router#(config) line template 1
Router#(config-line) exit
```

```
Router#(config) vty-pool default 0 5 line-template default
Router#(config) commit
```
## **Monitor Terminals and Terminal Sessions**

The optional tasks in this module describes how to monitor terminals and terminal sessions on your router.

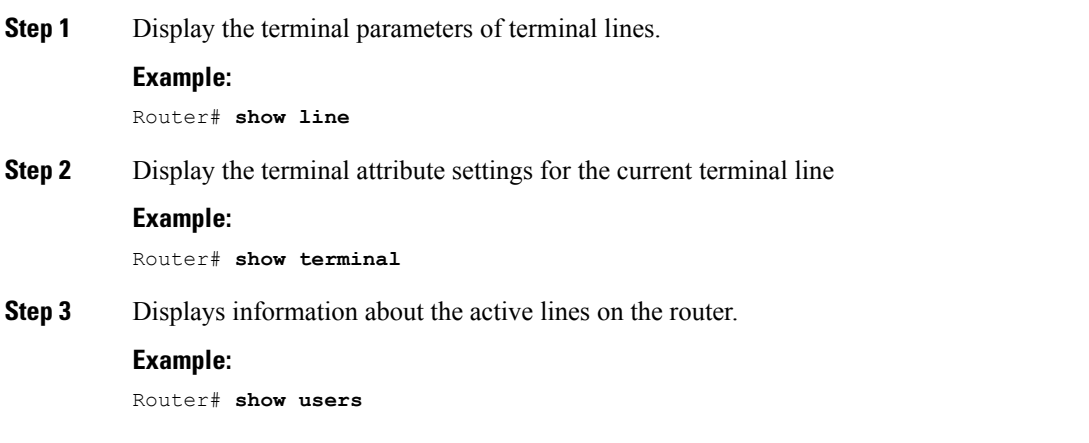

I

ı

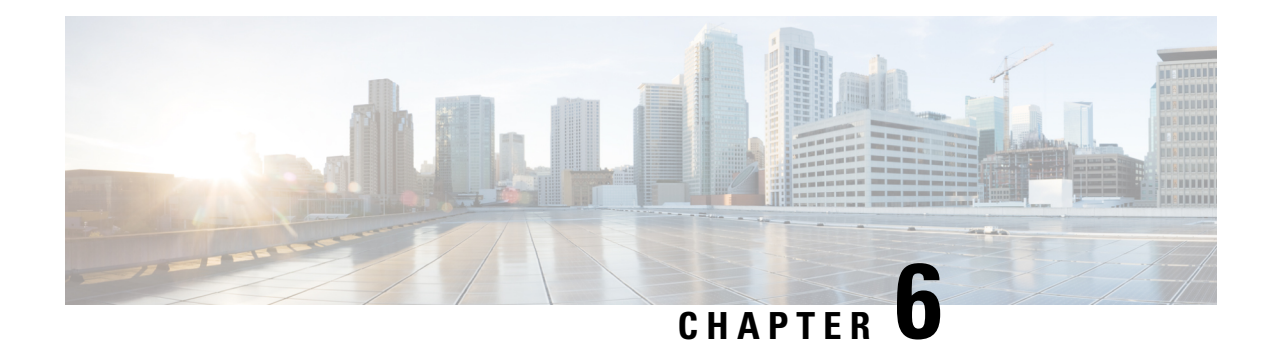

# **Cisco Discovery Protocol**

Cisco Discovery Protocol (CDP) is a media and protocol-independent protocol that runs on all Cisco-manufactured equipment including routers, bridges, access and communication servers, and switches. Using CDP, you can view information about all the Cisco devices that are directly attached to the device.

- CDP [Overview,](#page-20-0) on page 19
- [CDPv2,](#page-20-1) on page 19
- MIB: [CISCO-CDP-MIB,](#page-21-0) on page 20
- TLV Definitions for CDPv2 [Advertisements,](#page-21-1) on page 20
- [Enable](#page-22-0) CDP, on page 21
- [Monitor](#page-22-1) CDP, on page 21

## <span id="page-20-0"></span>**CDP Overview**

CDP is primarily used to obtain protocol addresses of neighboring devices and discover the platform of those devices. CDP can also be used to display information about the interfaces your router uses. CDP is mediaand protocol-independent, and runs on all equipment manufactured by Cisco, including routers, bridges, access servers, and switches.

CDP runs on all media that support the Subnetwork Access Protocol (SNAP), including LAN, Frame Relay, and ATM physical media. CDP runs over the data link layer only. Therefore, two systems that support different network-layer protocols can learn about each other.

Each device configured for CDP sends periodic messages, known as *advertisements*, to a multicast address. Each device advertises at least one address at which it can receive SNMP messages. The advertisements also contain time-to-live, or hold-time, information, which indicates the length of time a receiving device holds CDP information before discarding it. Each device also listens to the periodic CDP messages sent by others to learn about neighboring devices and determine when their interfaces to the media go up or down.

## <span id="page-20-1"></span>**CDPv2**

CDP Version-2 (CDPv2) is the most recent release of the protocol and provides more intelligent device tracking features. These features include a reporting mechanism for more rapid error tracking, ultimately reducing costly downtime. The console or a logging server receives the reported error messages. These messages can cover instances of unmatching native VLAN IDs (IEEE 802.1Q) on connecting ports, and unmatching port duplex states between connecting devices.

By default, when CDP is enabled, the router sends CDPv2 packets. CDP also sends and receives CDPv1 packets if the device with which CDP is interacting doesn't process CDPv2 packets.

## <span id="page-21-0"></span>**MIB: CISCO-CDP-MIB**

The CDP MIB facilitates these benefits:

- Permit network management applications to learn the device type.
- Enable network management applications to ascertain the SNMP agent address of neighboring devices.
- Send SNMP queries to these devices.

# <span id="page-21-1"></span>**TLV Definitions for CDPv2 Advertisements**

Type-length-valuefields (TLVs) are blocks of information embedded in CDP advertisements. This table summarizes the TLV definitions for CDP advertisements.

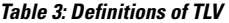

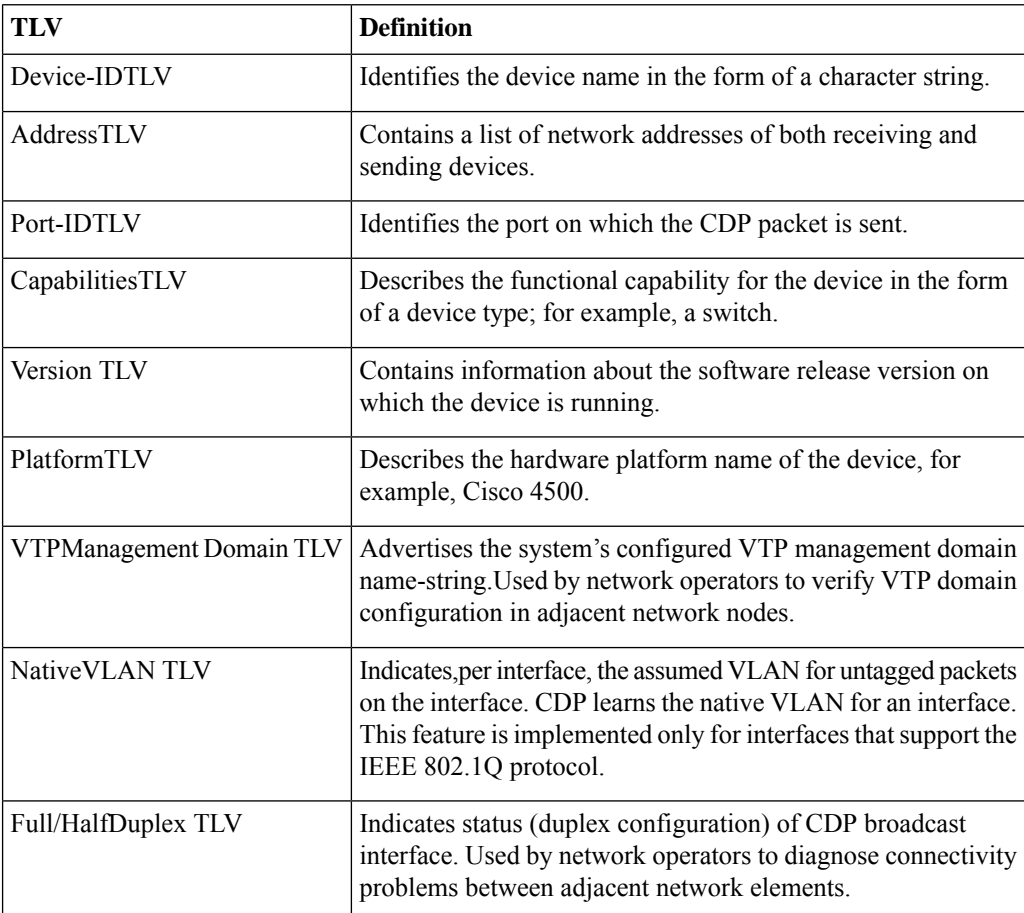

Ш

## <span id="page-22-0"></span>**Enable CDP**

Perform the following steps to enable CDP.

**Step 1** Check if CDP is installed on your router by using **show install active summary.show install active summary.**CDP is an optional package.

```
Router#show install active summary
Label : 7.3.1.28I
Active Packages: 1
asr9k-xr-7.3.1.28I version=7.3.1.28I [Boot image]
```
**Step 2** Enable CDP on a router using the **cdp** command. You must first enable CDP globally on the router and then enable CDP on a per-interface basis.

```
Router#configure
Router(config)#cdp
Router(config)#int TenGigE 0/5/0/11/1
Router(config-if)#cdp
Router (config-if)#commit
```
**Step 3** Modify the default attributes of CDP such as default version, hold-time setting, and timer settings.

```
Router#configure
Router(config)#cdp advertise v1
Router(config)#cdp holdtime 30
Router(config)#cdp timer 20
Router(config)#commit
```
## <span id="page-22-1"></span>**Monitor CDP**

Monitoring CDP is crucial for network administrators to maintain an accurate network topology, ensure device inventory accuracy, troubleshoot network connectivity issues, enhance network security, and optimize network performance. You can monitor CDP with the following tasks:

### **View Neighbours Discovered Through CDP**

You can display information about a specific neighboring device or all neighboring devices discovered using **show cdp entry** command.

In this example, the optional entry argument is used to display entry information related to a specific CDP neighbor.

```
Router#show cdp entry asr9k-rtr1
```

```
-------------------------
Device ID: asr9k-rtr1
SysName : asr9k-rtr1
Entry address(es):
IPv4 address: 192.0.2.1
Platform: cisco ASR9K Series, Capabilities: Router
Interface: TenGigE 0/5/0/11/3
```

```
Port ID (outgoing port): TenGigE 0/1/0/11
Holdtime : 173 sec
Version :
Cisco IOS XR Software, Version 5.3.1.10I[Default]
Copyright (c) 2015 by Cisco Systems, Inc.
advertisement version: 2
Duplex: full
-------------------------
Device ID: asr9k-rtr1
SysName : asr9k-rtr1
Entry address(es):
IPv4 address: 192.0.2.1
Platform: cisco ASR9K Series, Capabilities: Router
Interface: TenGigE 0/5/0/11/2
Port ID (outgoing port): TenGigE 0/1/0/10
Holdtime : 169 sec
Version :
Cisco IOS XR Software, Version 5.3.1.10I[Default]
Copyright (c) 2015 by Cisco Systems, Inc.
advertisement version: 2
Duplex: full
 -------------------------
Device ID: asr9k-rtr1
SysName : asr9k-rtr1
Entry address(es):
IPv4 address: 192.0.2.1
Platform: cisco ASR9K Series, Capabilities: Router
Interface: TenGigE 0/5/0/11/1
Port ID (outgoing port): TenGigE 0/1/0/10
Holdtime : 165 sec
Version :
Cisco IOS XR Software, Version 5.3.1.10I[Default]
Copyright (c) 2015 by Cisco Systems, Inc.
advertisement version: 2
Duplex: full
```
### **Learn Interface Enabled with CDP**

You can display information about the interface on which CDP is enabled using the **show cdp interface** command.

In this example, CDP information related to Packet over SONET/SDH (POS) interface 0/5/0/11/1 is displayed.

```
Router#show cdp interface TenGigE 0/5/0/11/1
```

```
TenGigE 0/5/0/11/1 is Up
  Encapsulation ether
```
Ш

```
Sending CDP packets every 20 seconds
Holdtime is 30 seconds
```
### **Display Information About Neighbours Using CDP**

You can display detailed information about neighboring devices discovered using CDP.

**Step 1** In the following example, you can see the detailed information displayed about neighboring devices using CDP.

Router#**show cdp neighbors**

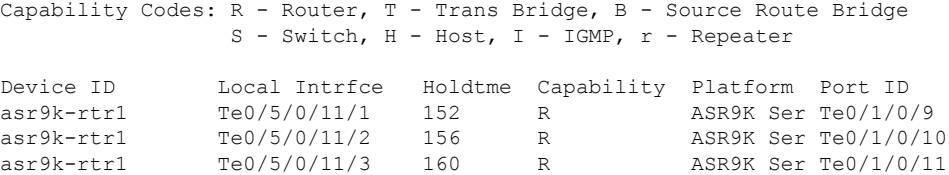

**Step 2** The following is sample output for the **show cdp neighbors** command. In this example, the optional *type instance* arguments are used in conjunction with the **detail** optional keyword to display detailed information about a CDP neighbor. The output includes information on both IPv4 and IPv6 addresses.

```
Router#show cdp neighbors TenGigE 0/5/0/11/1 detail
Device ID: asr9k-rtr1 SysName : asr9k-rtr1 Entry address(es):
IPv4 address: 192.0.2.1
Platform: cisco ASR9K Series, Capabilities: Router Interface: TenGigE 0/5/0/11/1
Port ID (outgoing port): TenGigE 0/1/0/9 Holdtime : 155 sec
```
Version :

Cisco IOS XR Software, Version 5.3.1.10I[Default] Copyright (c) 2015 by Cisco Systems, Inc.

```
advertisement version: 2 Duplex: full
```
### **Display Traffic Gathered Between Devices**

You can display information about the traffic gathered between devices using CDP by using the **show cdp traffic** command.

**Step 1** In the following example, you can see the information displayed about the traffic gathered between devices using CDP. Router#**show cdp traffic**

```
CDP counters :
Packets output: 250, Input: 120
Hdr syntax: 0, Chksum error: 0, Encaps failed: 0
No memory: 0, Invalid packet: 0, Truncated: 0
CDP version 1 advertisements output: 0, Input: 0
CDP version 2 advertisements output: 250, Input: 1
Unrecognize Hdr version: 0, File open failed: 0
```
**Step 2** The following is sample output for the **show cdp traffic** command. In this example, the optional **location** keyword and node-id argument are used to display information about the traffic gathered between devices using CDP from the specified node.

```
Router#show cdp traffic 0/5/CPU0
CDP counters :
Packets output: 318, Input: 141
Hdr syntax: 0, Chksum error: 0, Encaps failed: 0
No memory: 0, Invalid packet: 0, Truncated: 0
CDP version 1 advertisements output: 0, Input: 0
CDP version 2 advertisements output: 318, Input: 141 Unrecognize Hdr version: 0, File open failed:
0
```
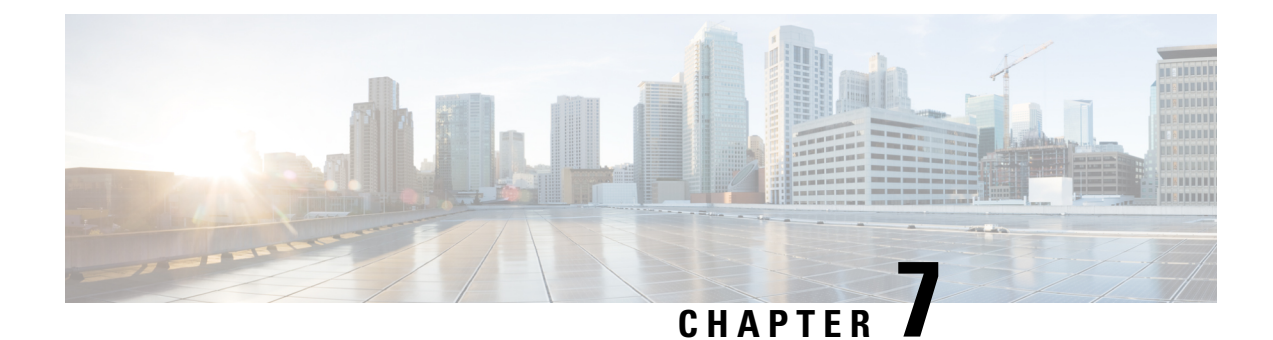

# **Disk Mirroring**

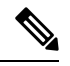

We recommend using the disk mirroring feature only on routers with route processors (RPs) or route switch processors (RSPs) that use hard disk drive (HDD); not on the ones with RPs or RSPs that use solid-state drive (SSD). **Note**

The Route Switch Processor (RSP) card has a primary storage device that is used to store installation packages and configuration files. This primary storage device is referred to as the primary boot device and is essential for booting the RSP and its normal operation.

Disk mirroring replicates the critical data on the primary boot device onto another storage device on the same RSP, henceforth referred to as the secondary device. If the primary boot device fails, applications continue to be serviced transparently by the secondary device, hence avoiding a switchover to the standby RSP. The failed primary storage device can be replaced or repaired without disruption of service.

Disk mirroring should only mirror critical data on the primary boot device onto a secondary storage device. Disk Mirroring shouldn't mirror any noncritical data such as logging data.

- [Partitioning](#page-26-0) Disk Devices , on page 25
- Disk [Partition](#page-27-0) Size, on page 26
- Configure Disk [Mirroring,](#page-27-1) on page 26
- Replace the [Secondary](#page-29-0) Mirroring Device, on page 28
- Replace the Primary [Mirroring](#page-30-0) Device, on page 29

## <span id="page-26-0"></span>**Partitioning Disk Devices**

To separate critical data from noncritical data, the disk devices need to be partitioned.

- disk0 is partitioned to disk0: and disk0a:
- disk1is partitioned to disk1: and disk1a:

Disk0: and disk1: are used for critical data whereas, disk0a: and disk1a: are used to store logging data and other noncritical data.

## <span id="page-27-0"></span>**Disk Partition Size**

Before you can configure disk mirroring on the RSP, you must have partitioned the secondary storage device. The sizes of disk partitions are related to the total disk size, and are provided in the following table.

**Table 4: Size of Disk Partitions in Relation to Size of Disk**

| <b>Size of Disk</b>        |                                               | <b>Primary Partition Percentage   Secondary Partition Percentage</b> |
|----------------------------|-----------------------------------------------|----------------------------------------------------------------------|
|                            | Less than 900 MB   Partitioning not supported | Partitioning not supported                                           |
| 900 MB to 1.5<br><b>GB</b> | 80%                                           | 20%                                                                  |
| 1.5 GB to $3$ GB           | 60%                                           | 40%                                                                  |
| More than 3 GB             | 50%                                           | 50%                                                                  |

The primary partition on the secondary storage device must be large enough to contain all data on the primary boot device. This can be an issue if the primary boot device hasn't yet been partitioned. For example, in the situation where both the primary boot device and the secondary storage device are 1 GB in size. The primary boot device contains 950 MB of data, and the secondary storage device is already partitioned to 800 MB in the primary partition and 200 MB in the secondary partition. In such cases, the 950 MB of data from the primary boot device doesn't fit on the secondary storage device because of the partition. Such a configuration is rejected and an error is displayed. Replace the secondary storage device with a higher capacity device. **Note**

# <span id="page-27-1"></span>**Configure Disk Mirroring**

**Step 1** Before enabling disk mirroring, the following conditions must be met:

- You must be in a user group associated with a task group that includes the proper task IDs. The command reference guides include the task IDs required for each command. If you suspect a user group assignment is preventing you from using a command, contact your AAA administrator for assistance.
- The secondary storage device specified for the mirroring must be installed in the same node as the primary boot device. The supported storage devices are disk0: and disk1:
- The secondary storage device must be the same size or larger than the designated primary storage device.
- The secondary storage device must be partitioned.

If you don't partition the primary boot device, the following occurs:

- The contents of the primary device are replicated to the secondary device.
- Control of the mirroring server switches to the secondary storage device.
- The primary device is partitioned.
- Data is replicated back to the primary boot device.
- Although compactflash: can be used as the secondary device on a Performance Route Processor (PRP–2), there's an issue with the ROM Monitor not being able to boot the minimum boot image (MBI) from the secondary device if the device isn't disk0: or disk1:. In such a situation, you would need to go into ROMMON mode and boot the PRP-2 manually using the MBI on the compactflash:. **Note**
- **Step 2** Partition the secondary storage device into two partitions. If the device is already partitioned, then you do not need to perform the following configuration:

```
Router#format disk1: partition
```
- **Step 3** Remove any noncritical data from the primary boot device. The primary boot device should contain installation packages and configuration files only. Log files can be copied to the *a* partition of the secondary device, for example disk1a:
- **Step 4** Enable disk mirroring of the primary device to the secondary device using the **mirror** command.

```
Router#configure
Router(config)#mirror location 0/rsp0/cpu0 disk0:disk1:
```
After disk mirroring is configured, if there's a fault on the primary boot drive or it can't be accessed for any reason, then control is automatically transferred to the secondary storage device.

**Step 5** Verify disk mirroring is enabled for an RSP node or all locations using the **show mirror location all** command. This command also provides the status of the synchronization between the primary and secondary devices.

```
Router(admin)#show mirror location all
```

```
Mirror Information for 0/RSP0/CPU0.
 ========================================================
 Mirroring Enabled
   Configured Primary: disk0:
  Configured Secondary: disk1:
Current Mirroring State: Redundant
  Current Physical Primary: disk0:
  Current Physical Secondary: disk1:
Mirroring Logical Device: disk0:
Mirroring Logical Device2: disk1:
Physical Device State Flags
--------------------------------------------------------
 disk0: Available Enabled<br>disk1: Available Enabled
  disk1: Available Enabled
  compactflash: Available
 (null) Available
 disk0a: Available
 disk1a: Available
 compactflasha: Not Present
 harddisk: Available
Mirroring Rommon Variable
BOOT DEV SEQ CONF = disk0:;disk1:
BOOT DEV SEQ OPER = disk0:;disk1:
MIRROR_ENABLE = Y
```
**Step 6** Verify that disk synchronization is enabled for disk mirroring using the **mirror verify** command.

```
Router#mirror verify
```
Mirror Verify Information for 0/0/CPU0.

```
========================================================
Primary device and secondary device are fully synchronized.
```
## <span id="page-29-0"></span>**Replace the Secondary Mirroring Device**

The secondary disk mirroring device is typically replaced in any of the following scenarios:

- The disk fails or becomes unreliable.
- Upgrading to a larger or faster disk or expanding storage capacity.
- During a hardware refresh cycle to ensure compatibility and leverage newer technology.
- As part of a maintenance strategy or scheduled replacement.
- When configuration changes require aligning with new requirements.

**Step 1** Verify the mirroring state. In the output, the *current mirroring state* must be *redundant.* Router#**show mirror**

- **Step 2** Pause the Mirroring using the **mirror pause** command. Router#**mirror pause**
- **Step 3** Verify that mirroring has paused using the **show mirror** command. In the output, the *current mirroring State* should be *paused.*

Router#**show mirror**

- **Step 4** Unmount the device using the **unmount** command. Router#**unmount disk1:**
- **Step 5** Physically remove the device and insert a new device.
- **Step 6** Format the disk using the **format** command.

Router# **format disk1: partition**

**Step 7** Verify that the device is formatted using the **show media** command. Then, resume the mirroring.

Router# **show media**

**Step 8** Resume the mirroring using the **mirror resume** command.

Router# **mirror resume**

**Step 9** Verify that the mirroring has restarted using the **show mirror** command. In the output, the *current mirroring state* should be *syncing*. It can take 15–30 minutes for the mirroring process to complete. The exact time depends on the number of packages or files on the boot device. When the mirroring is complete, the *current mirroring state* should be *redundant*. Router# **show mirror**

## <span id="page-30-0"></span>**Replace the Primary Mirroring Device**

The secondary disk mirroring device is typically replaced in any of the following scenarios:

- The disk fails or becomes unreliable.
- Upgrading to a larger or faster disk or expanding storage capacity.
- During a hardware refresh cycle to ensure compatibility and leverage newer technology.
- As part of a maintenance strategy or scheduled replacement.
- When configuration changes require aligning with new requirements.
- **Step 1** Verify the mirroring state using the **show mirror** command. In the output, the *current mirroring state* must be *redundant.* Router#**show mirror**
- **Step 2** Pause the mirroring using the **mirror pause** command.

Router#**mirror pause**

**Step 3** Verify that mirroring has paused using the **show mirror** command. In the output, the *current mirroring State* should be *paused.*

Router#**show mirror**

**Step 4** Unmount the device using the **unmount** command.

Router#**unmount disk1:**

- **Step 5** Physically remove the device and insert a new device.
- **Step 6** Format the disk using the **format** command.

Router#**format disk1: partition**

- **Step 7** Verify that the device is formatted using the **show media** command. Then, resume the mirroring. Router#**show media**
- **Step 8** Resume the mirroring using the **mirror resume** command.

Router#**mirror resume**

**Step 9** Verify that the mirroring has restarted using the **show mirror** command. In the output, the *current mirroring state* should be *syncing*. It can take 15–30 minutes for the mirroring process to complete. The exact time depends on the number of packages or files on the boot device. When the mirroring is complete, the *current mirroring state* should be *redundant*.

Router#**show mirror**

I

ı

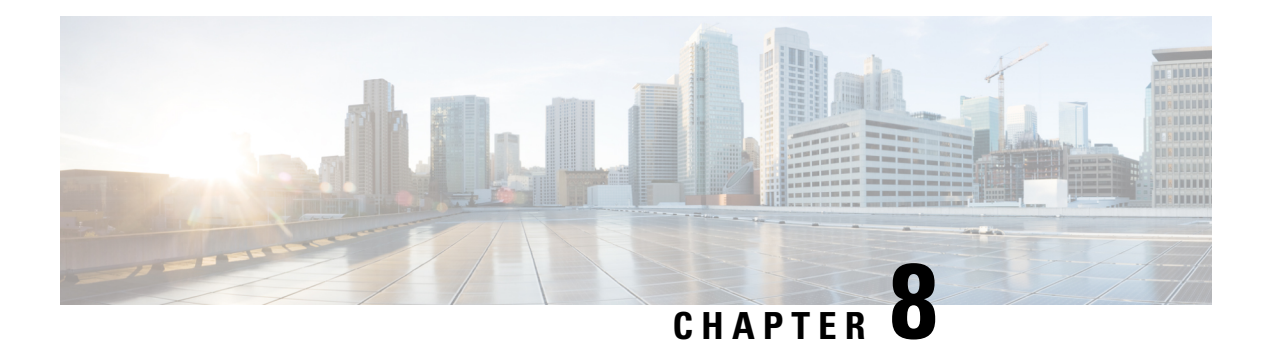

# **Call Home**

Cisco's Call Home feature facilitates email and http/https notifications for critical system policies. It supports different message formats for compatibility with pager services or XML-based applications, enabling paging of support engineers, emailing Network Operations Centers, and generating Technical Assistance Center cases. Call Home delivers alerts with diagnostic and environmental information, offering customizable destination profiles and formats such as short text, full text, and XML machine-readable.

- Call Home [Overview,](#page-32-0) on page 31
- [Obtaining](#page-35-0) Smart Call Home, on page 34
- [Anonymous](#page-36-0) Reporting , on page 35
- [Configure](#page-36-1) Call Home, on page 35
- [Configure](#page-37-0) Call Home Features, on page 36

## <span id="page-32-0"></span>**Call Home Overview**

Call Home provides an email and http/https-based notification for critical system policies. A range of message formats are available for compatibility with pager services or XML-based automated parsing applications. You can use this feature to page a network support engineer, email a Network Operations Center, or use Cisco Smart Call Home services to generate a case with the Technical Assistance Center. The Call Home feature can deliver alert messages containing information about diagnostics and environmental faults and events.

The Call Home feature can deliver alerts to multiple recipients, referred to as Call Home destination profiles. Each profile includes configurable message formats and content categories. A predefined destination is provided for sending alerts to the Cisco TAC, but you can also define your own destination profiles. When you configure Call Home to send messages, the appropriate CLIshow command is executed and the command output is attached to the message. Call Home messages are delivered in the following formats:

- Short text format which provides a 1-2 line description of the fault that is suitable for pager or printed reports.
- Full text format which provides a fully formatted message with detailed information that is suitable for human reading.
- XML machine-readable format that uses Extensible Markup Language (XML) and Adaptive Messaging Language (AML) XML schema definition (XSD). The AML XSD is published on the [Cisco.com.](http://www.cisco.com/) The XML format enables communication with the Cisco Systems Technical Assistance Center.

### **Destination Profiles**

A destination profile includes the following information:

- One or more alert groups—The group of alerts that trigger a specific Call Home message if the alert occurs.
- One or more e-mail or http destinations—The list of recipients for the Call Home messages generated by alert groups assigned to this destination profile
- Message format—The format for the Call Home message (short text, full text, or XML)
- Message severity level—The Call Home severity level that the alert must meet before a Call Home message is sent to all e-mail and http url addresses in the destination profile. An alert isn't generated if the Call Home severity level of the alert is lower than the message severity level set for the destination profile.

You can also configure a destination profile to allow periodic inventory update messages by using the inventory alert group that sends out periodic messages daily, weekly, or monthly.

The following predefined destination profiles are supported:

• CiscoTAC-1—Supports the Cisco-TAC alert group in XML message format.

### **Call Home Alert Groups**

An alert group is a predefined subset of alerts or events that Call Home detects and reports to one or more destinations. Alert groups allow you to select the set of alerts that you want to send to a predefined or custom destination profile. Alerts are sent to e-mail destinations in a destination profile only if that alert belongs to one of the alert groups associated with that destination profile and if the alert has a Call Home message severity at or above the message severity set in the destination profile.

The following table lists supported alert groups and the default CLI command output included in Call Home messages generated for the alert group.

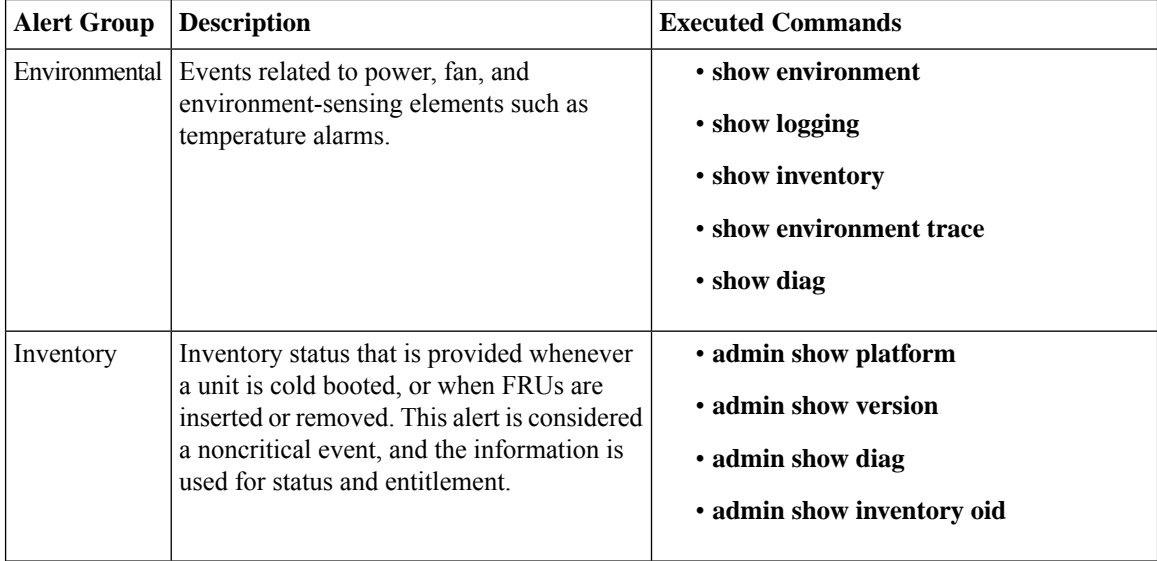

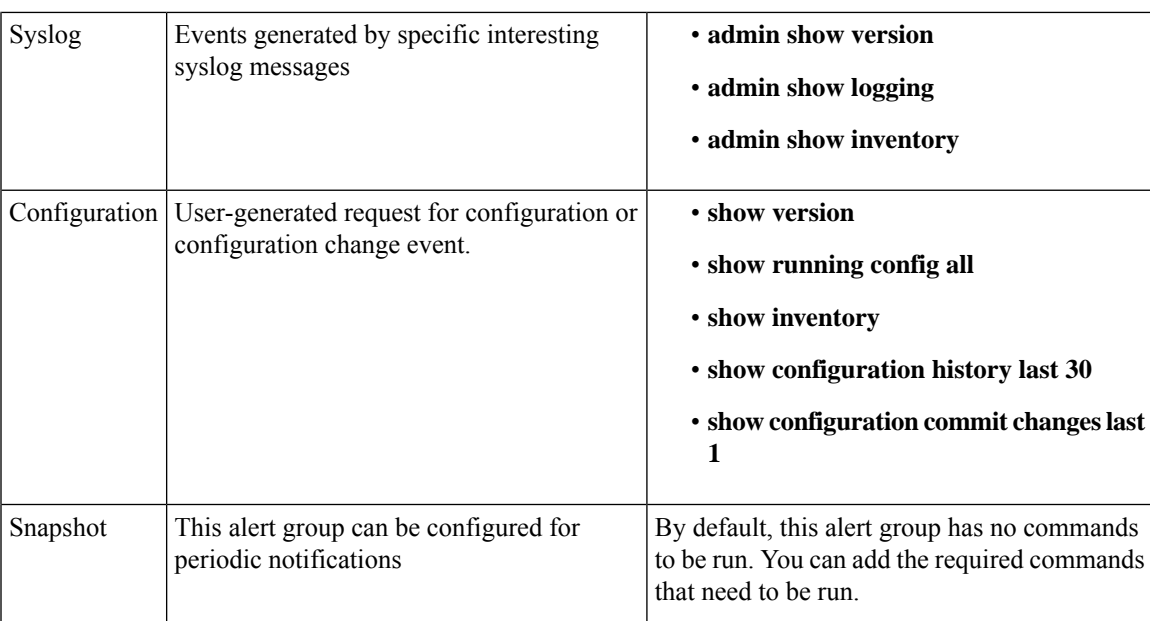

Call Home maps the syslog severity level to the corresponding Call Home severity level for syslog port group messages.

### **Call Home Message Levels**

Call Home allows you to filter messages based on their level of urgency. You can associate each destination profile (predefined and user-defined) with a Call Home message level threshold. The Call Home message level rangesfrom 0 (lowest level of urgency) to 9 (highest level of urgency). Call Home messages are generated if they have a severity level equal to or greater than the Call Home message level threshold for the destination profile.

Call Home messages that are sent for syslog alert groups have the syslog severity level mapped to the Call Home message level.

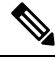

**Note** Call Home doesn't change the syslog message level in the message text.

The following table lists each Call Home message level keyword and the corresponding syslog level for the syslog port alert group.

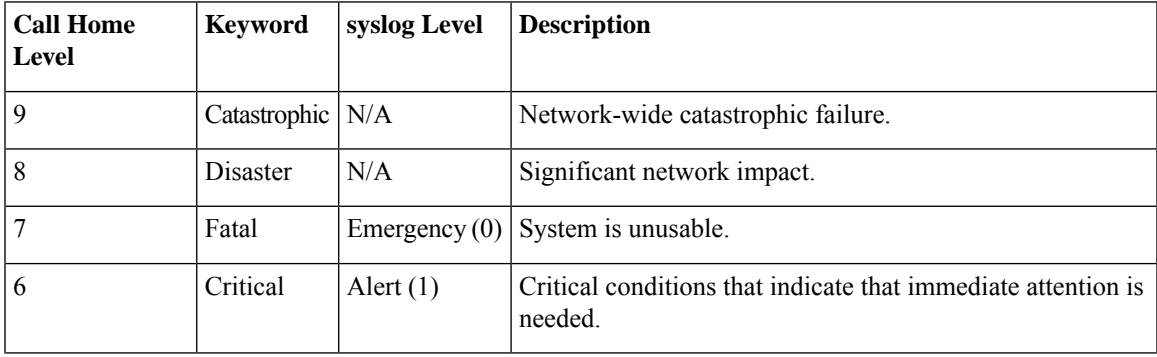

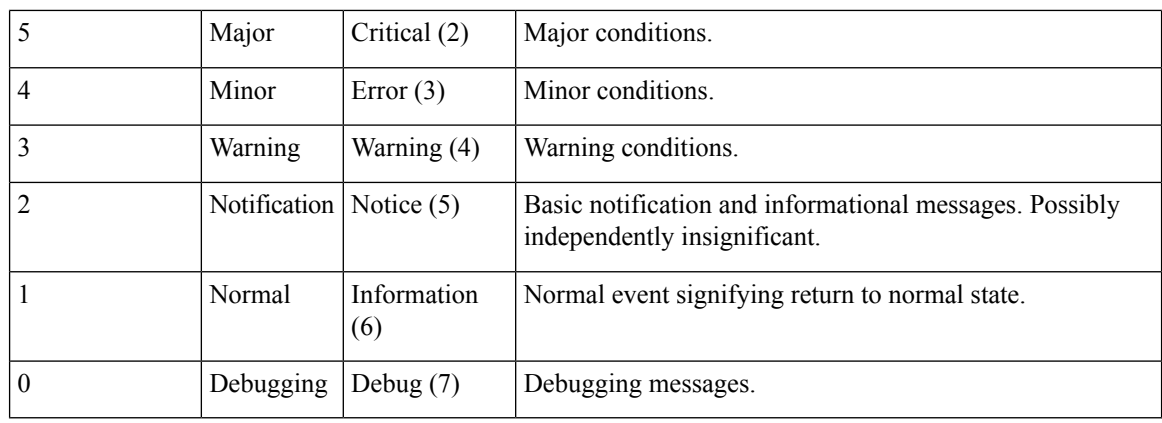

## <span id="page-35-0"></span>**Obtaining Smart Call Home**

If you have a service contract directly with us, you can register your devices for the Smart Call Home service. Smart Call Home provides fast resolution of system problems by analyzing Call Home messages sent from your devices and providing background information and recommendations. For issues that can be identified as known, particularly GOLD diagnostics failures, Automatic Service Requests are generated with the Cisco-TAC.

Smart Call Home offers the following features:

- Continuous device health monitoring and real-time diagnostic alerts
- Analysis of Call Home messages from your device and, where appropriate, Automatic Service Request generation, routed to the appropriate TAC team, including detailed diagnostic information to speed problem resolution.
- Secure message transport directly from your device or through a downloadable Transport Gateway (TG) aggregation point. You can use a TG aggregation point in cases that require support for multiple devices or in cases where security requirements mandate that your devices may not be connected directly to the Internet.
- Web-based accessto Call Home messages and recommendations, inventory, and configuration information for all Call Home devices. Provides access to associated field notices, security advisories, and end-of-life information

You need the following items to register:

- The SMARTnet contract number for your device
- Your e-mail address
- Your Cisco.com ID

For more information about Smart Call Home, see the Smart Call Home page at this URL: [https://supportforums.cisco.com/community/netpro/solutions/smart\\_services/smartcallhome](https://supportforums.cisco.com/community/netpro/solutions/smart_services/smartcallhome)

## <span id="page-36-0"></span>**Anonymous Reporting**

Smart Call Home is a service capability included with many Cisco service contracts and is designed to assist you in resolving problems more quickly. If you decide not to use Smart Call Home, you can still enable Anonymous Reporting to allow Cisco to securely receive minimal error and health information from the device. If you enable Anonymous Reporting, your identity remains anonymous, and no identifying information is sent.

When Call Home is configured for anonymous reporting, only, inventory, and test messages are sent to Cisco. No identifying information is sent.

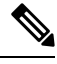

**Note**

When you enable Anonymous Reporting, you acknowledge your consent to transfer the specified data to Cisco or to vendors operating on behalf of Cisco (including countries outside the United States). We maintain the privacy of all customers. For information about how we treat personal information, see the Cisco Privacy **Statement** 

## <span id="page-36-1"></span>**Configure Call Home**

The tasks in this module describes how to configure the sending of Call Home messages.

**Step 1** Each router must include a contact e-mail address. You can optionally include other identifying information for your system installation. Here, apart from customer email-id, contract-id, customer-id, customer phone number, customer address are configured.

```
Router#configure
Router(config)#call-home
Router(config-call-home)#contact-email-addr user1@cisco.com
Router(config-call-home)#contract-id Contract-identifier
Router(config-call-home)#customer-id Customer1
Router(config-call-home)#phone-number +405-123-4567
Router(config-call-home)#street-address "300 E. Tasman Dr. San Jose, CA 95134"
Router(config-call-home)#site-id SJ-RouterRoom1
```
If you include spaces in your entry, the entry must be quoted "".

You can use the **show call home** command to display information about the configured system contacts.

**Step 2** You must have at least one activated destination profile for Call Home messages to be sent. The CiscoTAC-1 profile exists by default but is not active. The range of Call Home messages size is from 50 to 3145728 characters.

```
Router#configure
Router(config)#call-home
Router(config-call-home)#profile my_profile
Router(config-call-home-profile)#destination address email support_me@cisco.com
Router(config-call-home-profile)#destination message-size-limit 1000
Router(config-call-home-profile)#destination preferred-msg-format xml
Router(config-call-home-profile)#destination transport-method email
Router(config-call-home-profile)#active
```
You can use the **show call-home profile** to verify that destination profile is activated.

**Step 3** An alert is sent only to destination profiles that have subscribed to the Call Home alert group. Before configuring alert-group with a destination profile, use the **show call-home alert-group** command to view available alert groups.

```
Router#configure
Router(config)#call-home
Router(config-call-home)#profile my_profile
Router(config-call-home-profile)#subscribe-to-alert-group environment severity major
Router(config-call-home-profile)#subscribe-to-alert-group inventory periodic monthly 1 10:00
Router(config-call-home-profile)#subscribe-to-alert-group syslog severity major pattern
Router(config-call-home-profile)#subscribe-to-alert-group snapshot severity major pattern
Router(config-call-home-profile)#subscribe-to-alert-group configuration severity major pattern
```
You can use the **show call-home profile** command to display information about destination profile.

**Step 4** Call Home messages are sent via email. You must configure your email server before Call Home messages can be sent. You can specify upto 5 mail servers with their priroity. The mail server with the lower priority is tried first.

```
Router#configure
Router(config)#call-home
Router(config-call-home)#sender from my_email@cisco.com
Router(config-call-home)#mail-server 198.51.100.1 priority 1
Router(config-call-home)#rate-limit 4
```
You can use the **show call-home mail-server** status to display the status of the specified mail server.

- **Step 5** Before enabling Call-Home, you must configure the source interface for http over IPv6. However, for http over IPv4, Call-Home works without the source interface. In the case of a dual-stack call-home configuration on the device, the IPv4 address is preferred over the IPv6 address. This may result in IPv6 resolution failure. Due to this limitation, the IPv6 device registration with the licensing server may only be done with a single mode, that is, IPv6 only configuration. Use the **http client source-interface ipv6** command to configure the source interface.
- **Step 6** By default the sending of Call Home messages is disabled. Perform this task to enable the sending of Call Home messages. Ensure that you've enabled destination profile for any Call Home messages before enabling the sending of Call Home messages.

Router#**configure** Router(config)#**call-home** Router(config-call-home)#**service active**

## <span id="page-37-0"></span>**Configure Call Home Features**

### **Configure Smart Call Home (Single Command)**

This task enables all call home basic configurations using a single command.

Configure all call home basic configurations using the **call-home reporting** command.

```
Router#configure
Router(config)#call-home reporting contact-email email@company.com
```
### **Configure Call Home Data Privacy**

This task enables you to scrub data from the call-home message to protect the privacy of the user. The default data-privacy level is normal.

- **Normal** scrubs all normal level commands, such as password/ username/ ip/ destination.failure.
- **High** scrubs all normal level commands plus the IP domain name and IP address commands.
- **Hostname** scrubbing the hostname from call-home messages may cause Smart Call Home processing failure.

**Note** Enabling the data-privacy command can affect CPU utilization when scrubbing a large amount of data.

Configure data privacy to scrub data from the call-home messages using the **data-privacy** command.

```
Router#configure
Router(config)#call-home
Router(config-call-home)#data-privacy level high
Router(config-call-home)#commit
```
### **Configure Call Home Syslog Throttling**

This task enables or disables the call home syslog message throttling and avoid sending repetitive call home syslog messages. By default, syslog message throttling is enabled.

Use **syslog-throttling** to enable or disable call home syslog message throttling.

```
Router#configure
Router(config)#call-home
Router(config-call-home)#syslog-throttling
Router(config-call-home)#commit
```
### **Enable AAA Authorization for Call Home Messages**

This task helps you enable AAA Authorization for call home messages.

Enable AAA Authorization for call home messages using the **aaa-authorization** command.

```
Router#configure
Router(config)#call-home
Router(config-call-home)#aaa-authorization username u1
Router(config-call-home)#commit
```
### **Manually Send Call Home Alert Group Messages**

Manually triggering Call Home alert group messages is subjected to the following guidelines:

- Only the snapshot, configuration, and inventory alert groups can be sent manually. Syslog alert groups can't be sent manually.
- When you manually trigger a snapshot, configuration, or inventory alert group message and you specify a destination profile name, a message is sent to the destination profile regardless of the profile's active status, subscription status, or severity setting.
- When you manually trigger a snapshot, configuration, or inventory alert group message and don't specify a destination profile name, a message is sent to all active profiles that have either a normal or periodic subscription to the specified alert group.

Configure manually triggering of call home alert group messages using the **call-home send** command. In the following example, snapshot , configuration, and inventory alert group messages are sent to one destination profile. You can also send call home alert group messages to all the profiles, if specified.

```
Router#call-home send alert-group snapshot profile p1
Router#call-home send alert-group configuration profile p1
Router#call-home send alert-group inventory profile p1
Router#commit
```
### **Manually Send Command Output Message for a Command List**

Manually sending command output message for a command list is subjected to the following guidelines:

- The specified command or list of commands can be any run command, including commands for all modules. The command must be contained in quotes ("").
- If the email option is selected using the "email" keyword and an email address is specified, the command output is sent to that address.
- If neither the email nor the HTTP option is specified, the output is sent in long-text format with the specified service request number to the Cisco TAC (attach@cisco.com).
- If neither the "email" nor the "http" keyword is specified, the service request number is required for both long-text, and XML message formats and is provided in the subject line of the email.
- If the HTTP option is specified, the CiscoTAC-1 profile destination HTTP or HTTPS URL is used as the destination. The destination email address can be specified so that Smart Call Home can forward the message to the email address. The user must specify either the destination email address or an SR number but they can also specify both.

Use the **call-home send** command to execute a command or a list of commands and send the command output through the HTTP or email protocol.

Ш

Router#**call-home send "show version;show running-config;show inventory" email support@example.com msg-format xml**

### **Configure an HTTP Proxy Server for Call Home**

This task enables you to configure HTTP Proxy Server for call home. You can configure HTTP Proxy Server in the range of 1 to 65535.

Configure port for the HTTP Proxy Server for call home using the **http-proxy** command.

```
Router#configure
Router(config)#call-home
Router(config)#http-proxy p1 port 100
Router(config)#commit
```
### **Configure Snapshot Alert Group on Call Home**

This task enables you to configure snapshot alert group on Call Home.

Configure a command to the snapshot alert group using the **alert-group-configuration snapshot** command. In the following example, **show ver** command is added.

```
Router#configure
Router(config-call-home)#alert-group-configuration snapshot
Router(config-call-home-snapshot)#add-command "show ver"
Router(config-call-home-snapshot)#commit
```
### **Configure Anonymous Reporting on Call Home**

This task enables you to configure anonymous reporting on call home. When **anonymous-reporting-only** is set, only inventory and test messages are sent.

Configure an anonymous mode profile by using the **anonymous-reporting-only** command.

```
Router#configure
Router(config)#call-home
Router(config-call-home)#profile ciscotac
Router(config-call-home-profile)#anonymous-reporting-only
Router(config-call-home-profile)#commit
```
### **Configure Call Home to use VRF**

This task enables you to configure call home for the specified VRF. VRF works only for the http transport method. It does not work for the email transport method.

Configure call home to for the specified vrf by using the **vrf** command.

```
Router#configure
Router(config)#call-home
Router(config)#vrf v1
Router(config)#commit
```
## **Configure Call Home to use Source Interface**

This task enables you to configure call home to use source interface. Source-interface supports email and HTTP messages.

Configure call-home to use source interface using the **source-interface** command.

```
Router#configure
Router(config)#call-home
Router(config)#source-interface tengige 192.0.2.1
Router(config)#commit
```
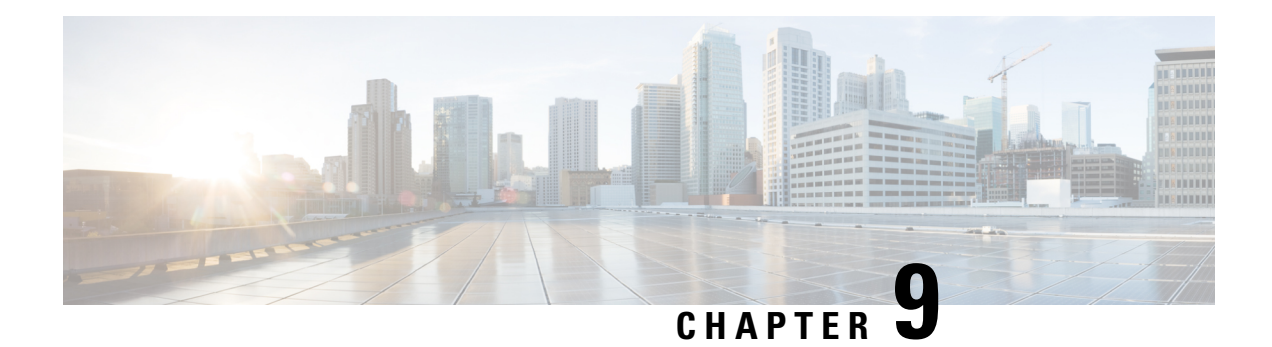

# **File System**

This module describes additional enhancement to file system commands. File System commands are instructions that can be used to manage and manipulate files and directories within a file system.

• Secure File [Transfer,](#page-42-0) on page 41

## <span id="page-42-0"></span>**Secure File Transfer**

#### **Table 5: Feature History Table**

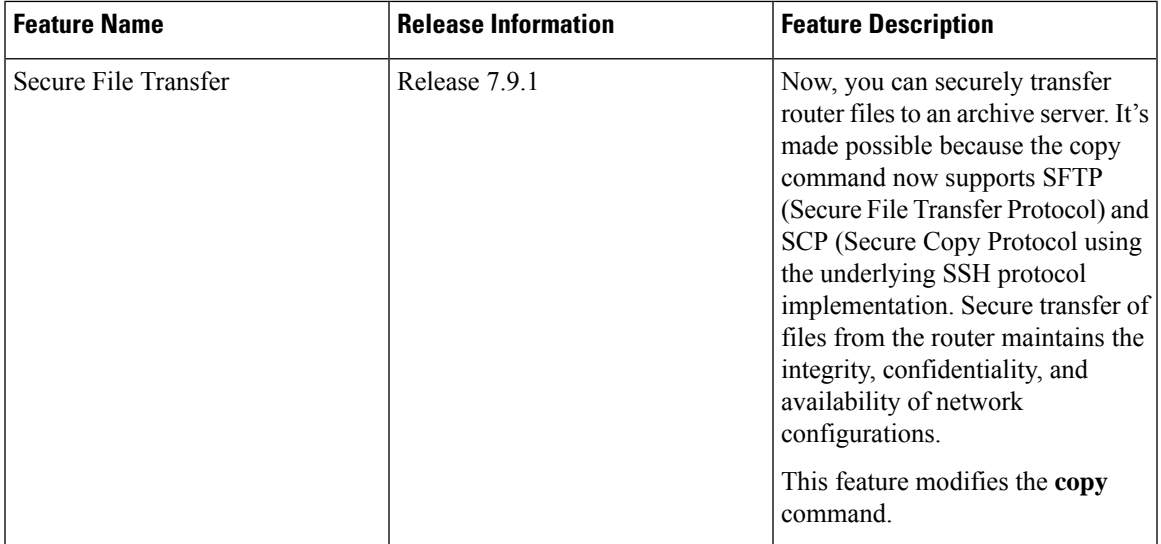

You can duplicate files or data in the router from one location to another using the **copy** command. This functionality helps to create a copy of a file, folder, or data set and place it in a specific destination. You can use the copy functionality to back up files, move data between directories, create duplicates of the files for editing or distribution without modifying the original content. It also allows you to retain the original data while making a duplicate that you can further manipulate independently.

Starting with Cisco IOS XR Release 7.9.1, we've enhanced the functionality of the copy command to support secure file transfer from the router. Secure file transfer protects data during transit using the SFTP (Secure File Transfer Protocol) and SCP (Secure Copy Protocol) when sharing files within or across networks. The SFTP and SCP functionalities in the copy feature use the SSH protocol implementation in the router to secure transfer the files to a remote server.

You can use the following options in the **copy** command for secure file transfer:

- **sftp:** You can transfer the files to a remote location using the **SFTP** file transfer protocol. SFTP is a secure file transfer protocol for transferring large files.
- **scp:** You can transfer the files to a remote location using the **SCP** file transfer protocol. SCP is a secure copy protocol to transfer files between servers.

Starting Cisco IOS XR Software Release 7.10.1, you can use public-key authentication while copying the running configuration. To know more about using public-key authentication with **copy** refer the *Auto-Save and Copy Router Configuration Using Public Key Authentication* in Configuration Management Commands chapter in General Administration Guide.

#### **Prerequisites:**

Enable the SSH Server in the router as follows:

```
Router# config
Router(config)# ssh server v2
Router(config)# ssh server vrf default
Router(config)# ssh server netconf vrf default
Router(config)# commit
```
## **Copy Files Using SCP**

.

**Step 1** Copy the running configuration file from the router to a remote server using SCP using the **copy** command.

Router# **copy running-config scp://root:testpassword@192.0.4.2//var/opt/run\_conf\_scp.txt**

```
Destination file name (control-c to cancel): [/var/opt/run_conf_scp.txt]?
```
215 lines built in 1 second [OK]Connecting to 192.0.4.2...22 Password:

Transferred 3271 Bytes 3271 bytes copied in 0 sec (0)bytes/sec

**Step 2** Verify if the copied files are available in the SCP server using the **ls** utility.

```
[root@scp_server ~]# ls -ltr /var/opt/run_conf_scp.txt
-rw-r--r-- 1 root root 3271 Mar 21 18:07 /var/opt/run_conf_scp.txt
```
### **Copy files Using SFTP**

**Step 1** Copy the running configuration file from the router to a remote server using SFTP using the **copy** command. Router#**copy running-config sftp://root:testpassword@192.0.2.1//var/opt/run\_conf\_sftp.txt** Destination file name (control-c to cancel): [/var/opt/run\_conf\_sftp.txt]?

.

215 lines built in 1 second [OK]Connecting to 192.0.2.1...22 Password: sftp> put /tmp/tmpsymlink/nvgen-34606- proc 34606 fd 75 /var/opt/run conf sftp.txt /tmp/tmpsymlink/nvgen-34606-\_proc\_34606\_fd\_75 Transferred 3271 Bytes

```
3271 bytes copied in 0 sec (3271000)bytes/sec
sftp> exit
```
#### **Step 2** Verify if the copied files are available in the SFTP server using the **ls** utility

[root@sftp\_server ~]# ls -ltr /var/opt/run\_conf\_sftp.txt -rw-r--r-- 1 root root 3271 Mar 21 18:07 /var/opt/run\_conf\_sftp.txt

 $\mathbf I$ 

ı

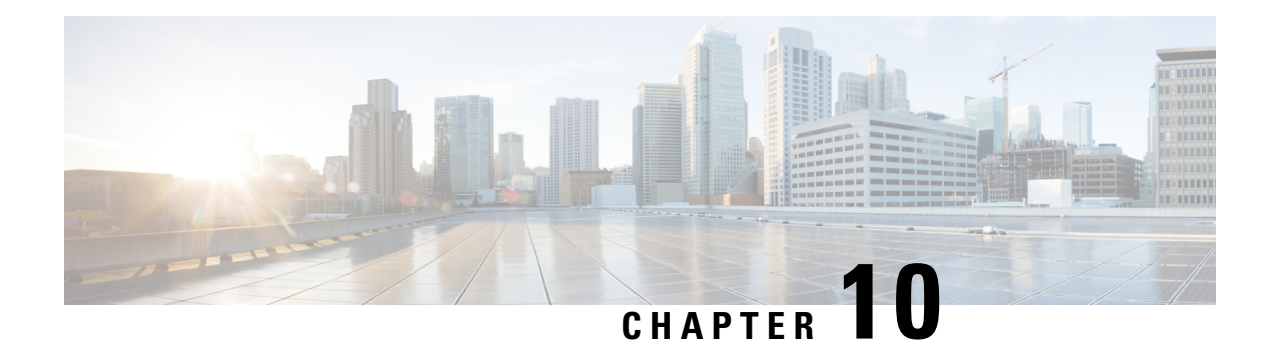

# **Configuration Management**

This module describes the enhancements done to Configuration Management Commands. Configuration management commands are specific instructions used within configuration management tools to automate the setup, modification, and maintenance of system and software configurations.

- Auto-Save [Configuration,](#page-47-0) on page 46
- Auto-Save and Copy Router Configuration Using Public Key [Authentication,](#page-49-0) on page 48

## <span id="page-47-0"></span>**Auto-Save Configuration**

#### **Table 6: Feature History Table**

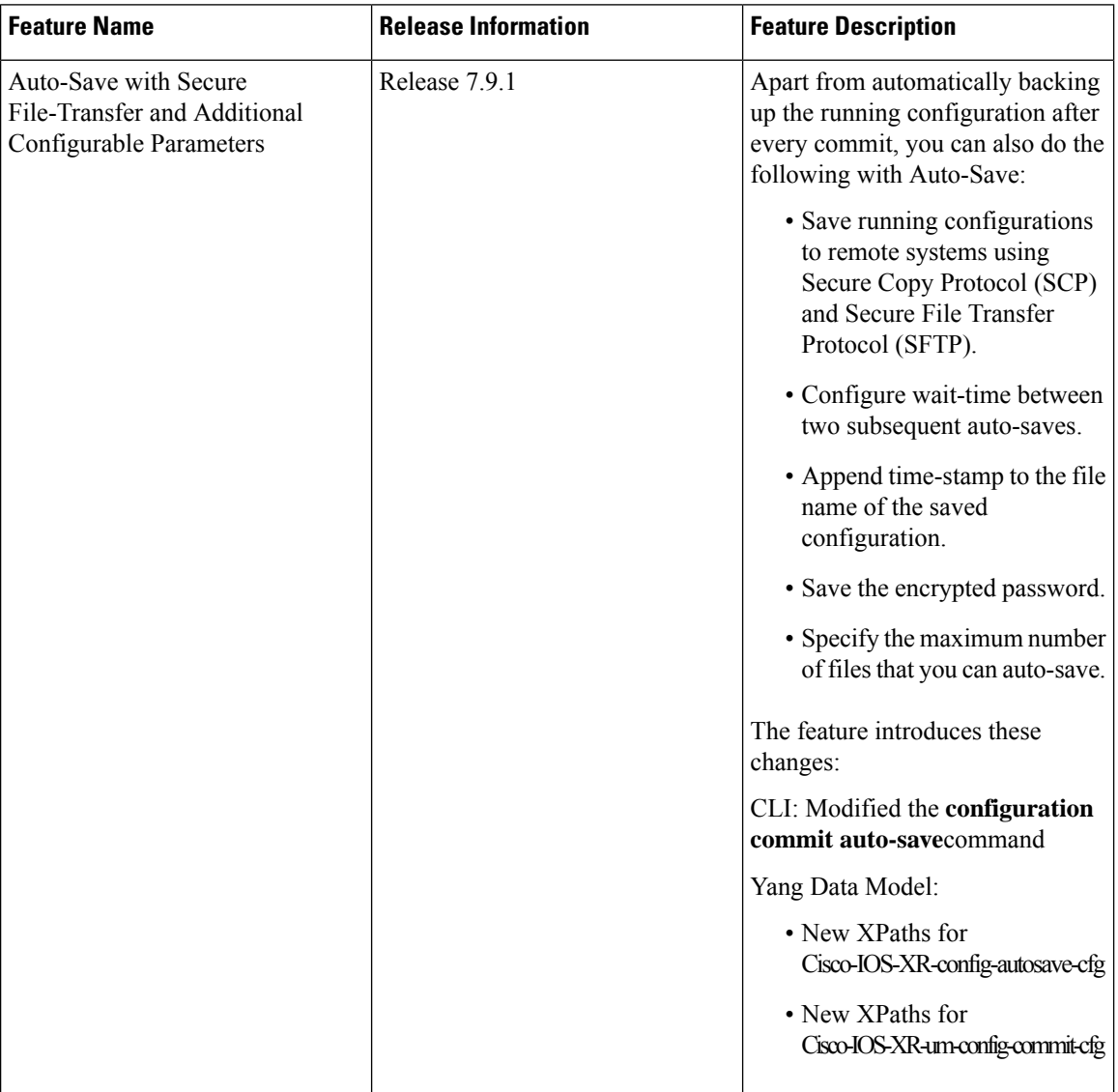

You can configure the router to automatically take the backup of the running configuration by using **configuration commit auto-save** command. This auto-save feature saves the configuration to the specified location on the router after every **commit** is made. These auto-save files are stored in the form of Linux files.

Starting Cisco IOS XR Software Release 7.9.1, the auto-save feature is enhanced to provide a set of functionalities. This feature adds the following functionailites:

• You can save the running configuration backup files to remote location using **scp** and **sftp** file transfer protocols. SCP is a secure copy protocol to transfer files between servers. Whereas SFTP is a secure file transfer protocol for transfering large files.

- You can can save encrypted passwords for the remote and non-remote URLs.
- You can mention maximum number of files that can be saved automatically. Once the maximum number of auto-saved file is reached, the newer auto-save files starts replacing the older auto-save files. The default value of **maximum** is 1. You can save upto 4294967295 files.
- You can append timestamp to the auto-saved configuration file name. The **timestamp** uses the time and timezone configured on the router. The saved file displays timestamp in  $\langle day \rangle \langle must$  month $\rangle \langle date \rangle \langle hours \rangle$ <minutes> <seconds> <milliseconds> format. Here is an example of auto-saved file with time-stamp - *: test\_123.autosave.1.ts.Tue\_Jan\_31\_15-15-51\_805\_IST*
- You can specify how long to wait before next auto-save happens in terms of days, months or hours after the commit is made. The default value of **wait-time** is zero.

You can also configure options such as **password**, **timestamp**, **maximum**, and **wait-time** with the **configuration commit auto-save** command. The location to save the file-name must be specified in <protocol>://<user>@<host>:<port>/<url-path>/<file-name> format. When filename is accessed through VRF, you can specify filename in **filename** <protocol>://<user>@<host>:<port>;<vrf name>/<url-path>/<file-name> format.

#### **Restriction for Auto-Save Configuration**

The auto-save configuration is only available on the local paths, scp, and sftp paths.

### **Configure Auto-Save**

**Step 1** Use the **configuration commit auto-save** command to auto-save the configuration.

```
Router#configure
Router(config)#configuration commit auto-save
Router(config-cfg-autosave)#commit
```
**Step 2** You can also use options such as **password**, **timestamp**, **maximum**, and **wait-time** with the **configuration commit auto-save** command.

```
Router(config-cfg-autosave)#configuration commit auto-save filename
sftp://user1@server1://test-folder/test_123
Router(config-cfg-autosave)#password clear encryption-default cisco
Router(config-cfg-autosave)#timestamp
Router(config-cfg-autosave)#maximum 10
Router(config-cfg-autosave)#wait-time days 0 hours 0 minutes 0 seconds 5
Router(config-cfg-autosave)#commit
```
**Step 3** If you're using public-key authentication, you don't need to mention **password.** 

# <span id="page-49-0"></span>**Auto-Save and Copy Router Configuration Using Public Key Authentication**

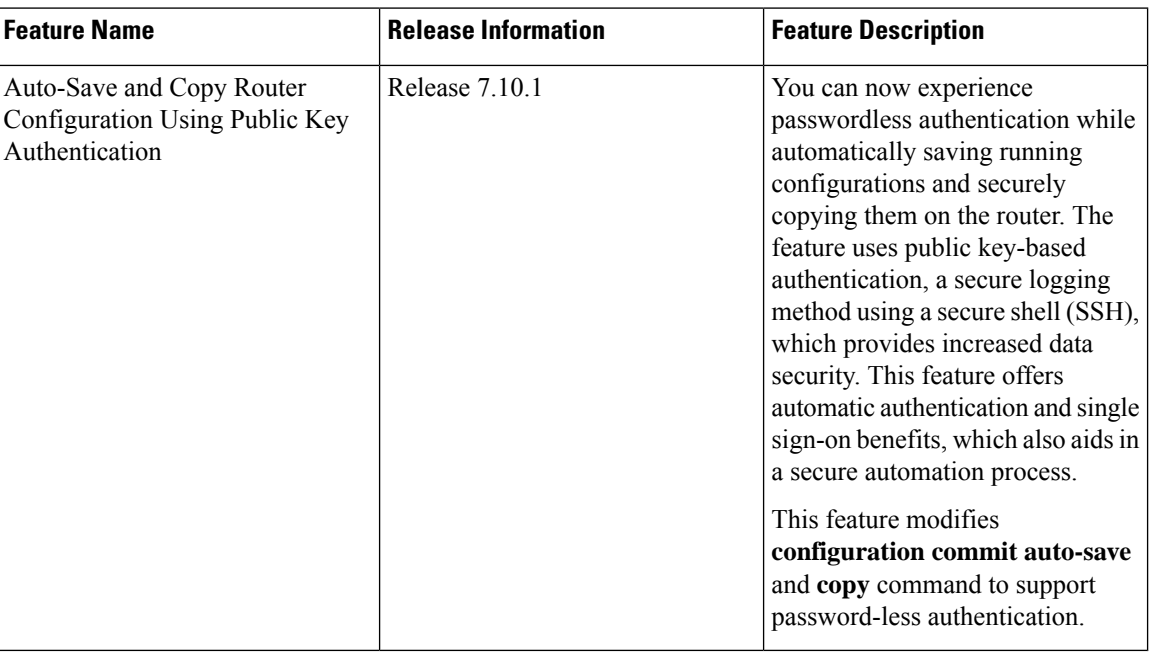

**Table 7: Feature History Table**

From Cisco IOS XR Software Release 7.10.1, you don't need to remember and enter the **password** as you can use public key-based authentication while doing the following:

- Automatically saving your running configuration
- Copying the configuration from a source (such as a network server) to a destination (such as a flash disk)

Password is automatically verified when you have enabled SSH connection using public key-based authentication. Using public key-based authentication avoids several problems such as password disclosure and password leakage.

Public key is mathematically related to private key. The private key is secret, whereas the public key is available on the servers. You can copy the public key to the SSH server from the SSH client. Then, when you try to secure the running configuration, the SSH server tries to authenticate by generating a challenge using the public key. Only the private key can answer this challenge. As the keys are related, log-in is successful.

### **Use Public-Key Authentication with Auto-Save and Copy Commands**

**Step 1** Ensure you have enabled public key-based authentication of SSH clients, using the following steps:

• Generate RSA key pair on the router configured as theSSH client. Use the **cyrptokey generate authentication-ssh rsa** command to generate the RSA key pair.

- Use the **show crypto key mypubkey authentication-ssh rsa** command to view the details of the RSA key. The key value starts with *ssh-rsa* in this output.
- Copy the RSA public key from the SSH client to the SSH server.
	- You can do this either by logging in to the remote SSH server with your established user credentials, or have a system administrator on the remote system add the key on the SSH server.
	- If the SSH server is a Cisco IOS XR router, then you can use the **crypto key import authentication rsa** command on the router prompt of the server to import the key from the SSH client. You will then be prompted to enter the public key.
	- If the SSH server is a Linux server, then you must add the public key to the  $\sim/$ . ssh/authorized keys file of the respective user account in that server. This file contains a list of all authorized public keys on that server.

For more detailed information on how to enable SSH connection using public-key based authentication, see *Public Key Based Authentication of SSH Clients* in System Security Configuration Guide.

**Step 2** When you are using public key authentication for auto-save, you don't need to mention **password**.

```
Router(config-cfg-autosave)#configuration commit auto-save filename
sftp://user1@server1://test-folder/test_123
Router(config-cfg-autosave)#timestamp
Router(config-cfg-autosave)#maximum 10
Router(config-cfg-autosave)#wait-time days 0 hours 0 minutes 0 seconds 5
Router(config-cfg-autosave)#commit
```
**Step 3** While you're using public-key authentication for copying running configuration from the router to a remote server, you don't need to mention **password** in the command.

```
Router#copy running-config scp://root@192.0.4.2//var/opt/run_conf_scp.txt
Router#copy running-config sftpp://root@192.0.4.2//var/opt/run_conf_sftp.txt
```
I

ı

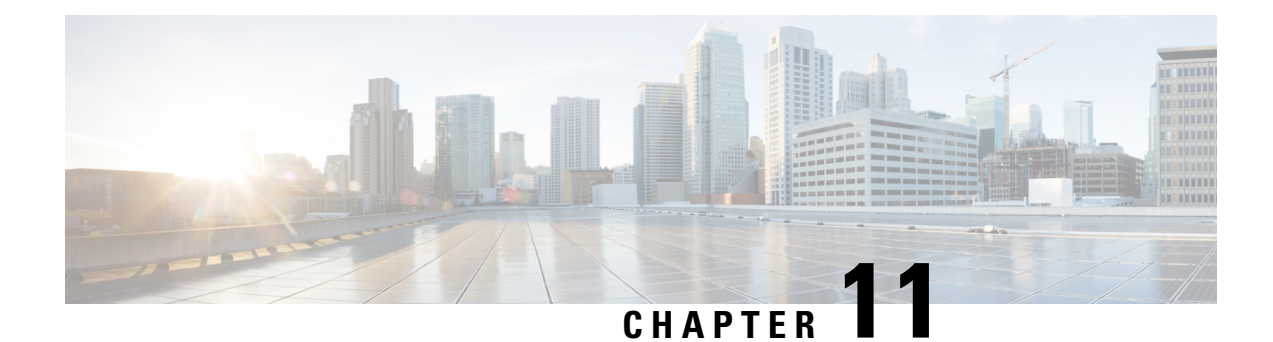

# **General Administration Commands**

The Cisco Command Reference Guide serves as a comprehensive resource, offering a catalog of command-line interface (CLI) commands for configuring and verifying General Administration tasks.

• Reference to [Command](#page-52-0) Reference Guide, on page 51

## <span id="page-52-0"></span>**Reference to Command Reference Guide**

The Cisco Command Reference Guide serves as a comprehensive resource, offering a catalog of command-line interface (CLI) commands for configuring and verifying General Administration tasks.

To view the list of supported commands, see *General [Administartion](https://www.cisco.com/c/en/us/td/docs/iosxr/asr9000/general-administration/command/b-general-administration-command-ios-xr-asr9000.html) Command Reference for ASR 9000 Series [Routers](https://www.cisco.com/c/en/us/td/docs/iosxr/asr9000/general-administration/command/b-general-administration-command-ios-xr-asr9000.html)*.

I

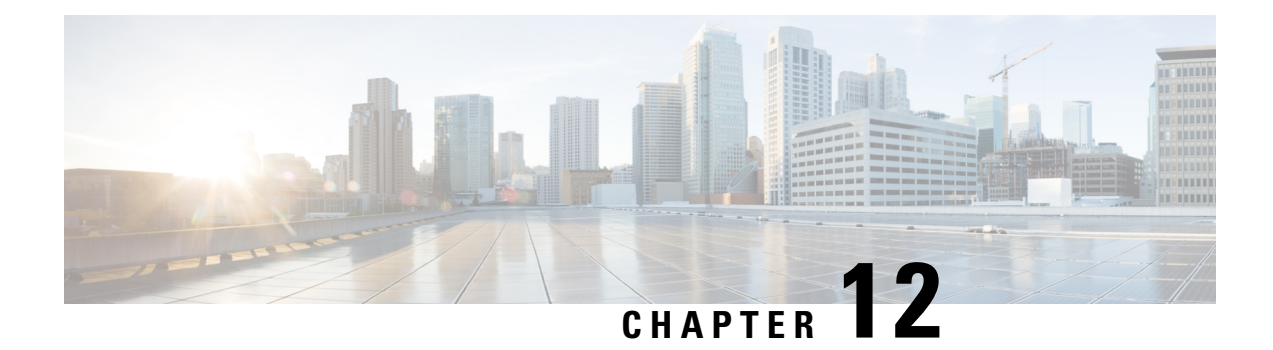

# **YANG Data Models for General Administration**

Learn how to configure and retrieve the operational status of the YANG data models for General Administration on ASR 9000 Series Routers.

To get started with using these data models, see:

- List of YANG Data Models for General [Administration,](#page-54-0) on page 53
- Access Data [Models](#page-55-0) From Router, on page 54
- Access Data Models From Cisco Feature [Navigator,](#page-56-0) on page 55
- Access Data Models From [GitHub,](#page-57-0) on page 56
- Get Started With IOS XR YANG Data [Models,](#page-57-1) on page 56

# <span id="page-54-0"></span>**List of YANG Data Models for General Administration**

Here is a list of YANG data models that you can use to configure and manage General Administration on the router:

**Table 8: General Administration YANG Data Models**

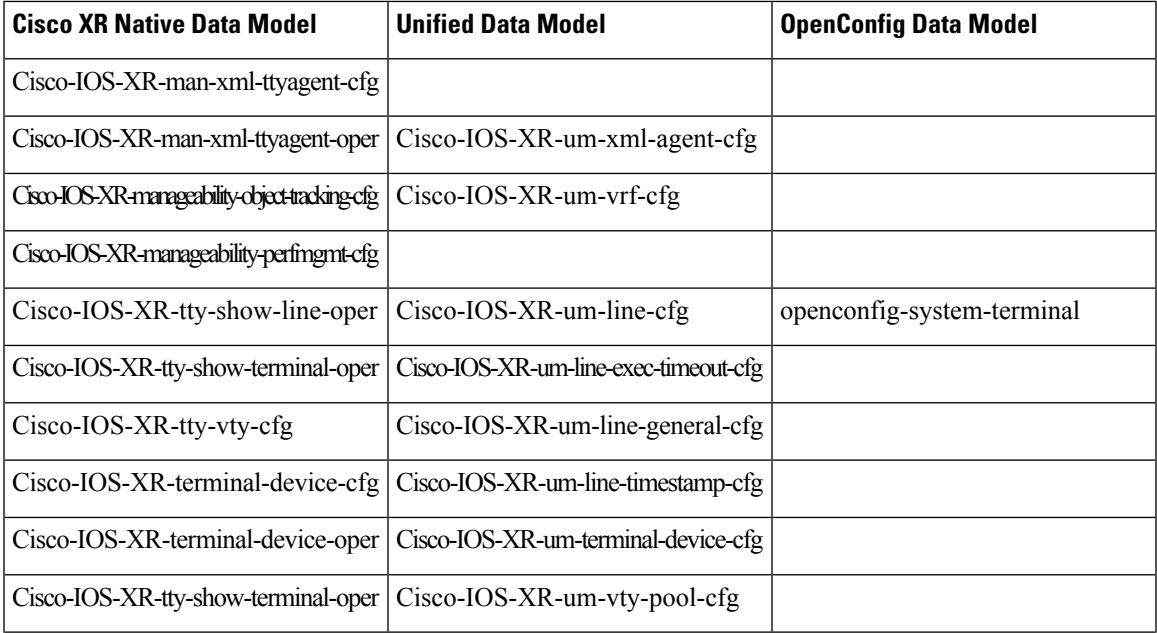

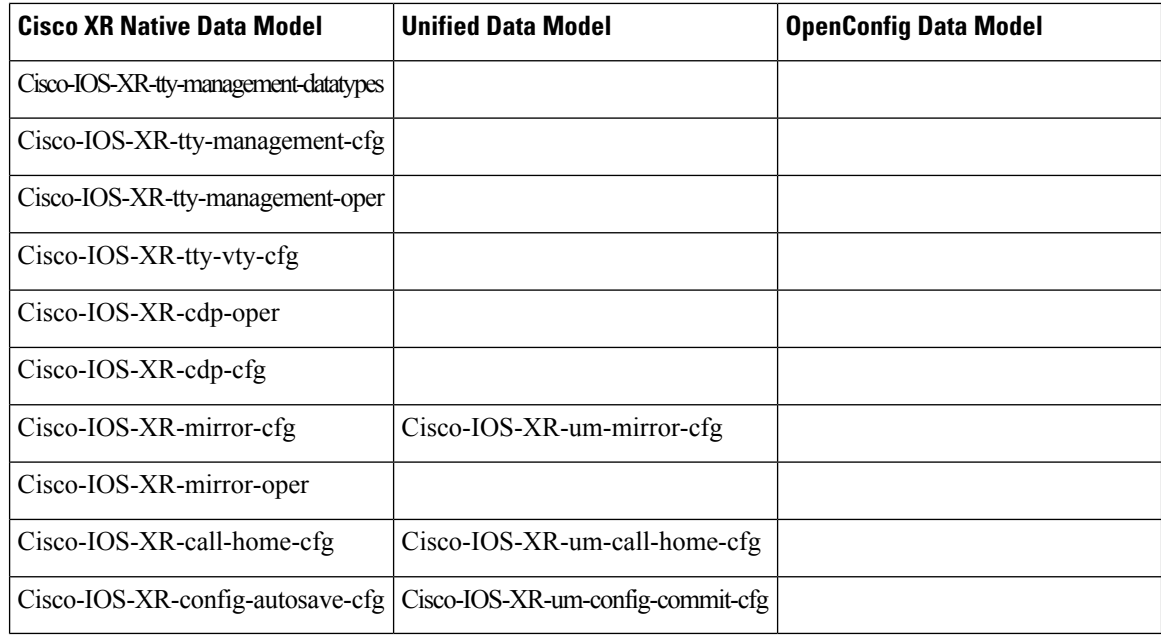

You can access the data models using one of these following options:

## <span id="page-55-0"></span>**Access Data Models From Router**

To access data models directly from the router, you can follow these steps:

**Step 1** Enter the global configuration mode.

#### **Example:**

Router#**configure**

**Step 2** Configure the NETCONF network management protocol to remotely configure and manage the router using YANG data models.

#### **Example:**

Router(config)#**netconf-yang agent ssh**

**Step 3** Commit the configuration.

#### **Example:**

Router(config)#**commit**

**Step 4** Establish a NETCONF session with the device and retrieve the capabilities information.

#### **Example:**

Router#**show netconf-yang capabilities** Tue Sep 19 22:03:26.305 UTC [Netconf capabilities]

D: Has deviations

Capability | Revision | D

Ш

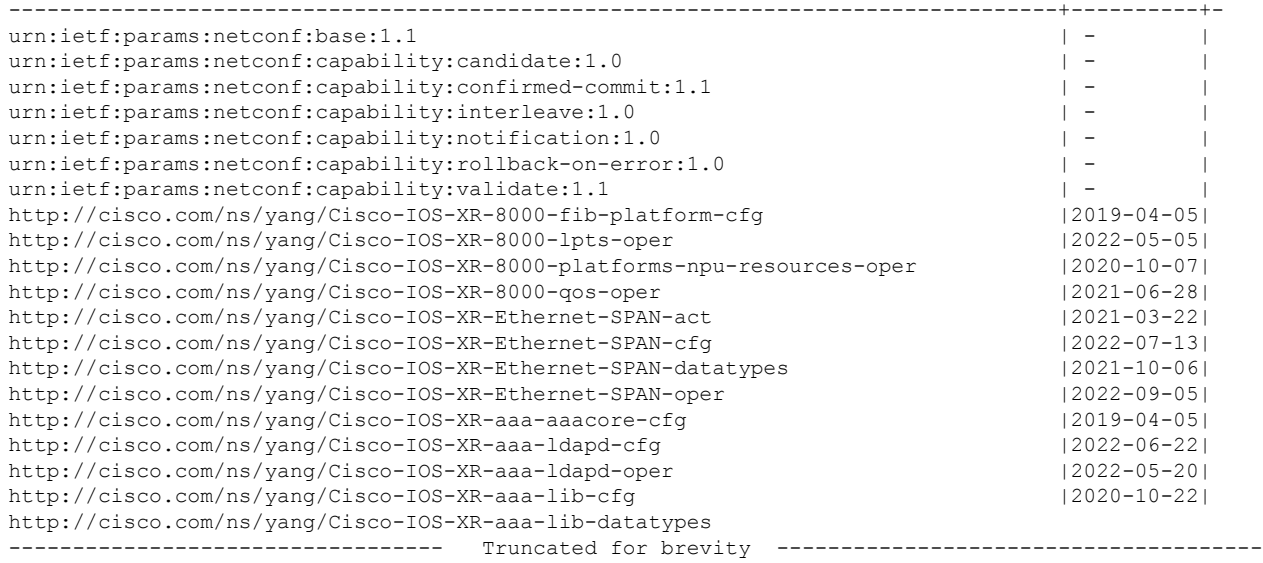

By examining the capabilities, you can view the available data models for the software version installed on the router.

## <span id="page-56-0"></span>**Access Data Models From Cisco Feature Navigator**

To access data models from Cisco Feature Navigator, you can follow these steps:

- **Step 1** Go to Cisco Feature [Navigator](https://cfnng.cisco.com/).
- **Step 2** If you have a Cisco.com account, click on the **Login** button and enter your credentials. If you don't have an account, you can click **Continue as Guest**.

You will be directed to the Cisco Feature Navigator main page.

- **Step 3** Click **YANG Data Models**.
- **Step 4** Select the **Product** and **Cisco IOS XR Release** based on your requirement.

The data models are listed based on type—Cisco XR native models, Unified models and OpenConfig models.

You can use the search field to search for specific data model of interest.

**Step 5** Click the specific data model of interest to view more details.

The data model is displayed in a hierarchical tree structure making it easier to navigate and understand the relationships between different YANG modules, containers, leaves and leaf lists. You can apply filters to further narrow down the data model definitions for the selected platform and release based on status such as deprecated, obsolete and unsupported nodes.

You can also click the **Download** icon to export the data model information in Excel format.

This visual tree form helps you get insights into the nodes that you can use to automate your network.

The data models on Cisco Feature Navigator is regularly updated based on IOS XR release. If you encounter any problem or have suggestions for improvements, share your experience using Send us your [feedback](http://iosxr-yang-dashboard@cisco.com) link.

## <span id="page-57-0"></span>**Access Data Models From GitHub**

To access the data models from GitHub repository, you can follow these steps:

**Step 1** Go to the [GitHub](https://github.com/YangModels/yang/tree/main/vendor/cisco/xr) repository for data models.

On the repository page, you will find a list of folders based on IOS XR releases.

**Step 2** Navigate to the release folder of interest to view the list of supported data models and their definitions. For example, if you want to access the data models for IOS XR release 7.10.1, click on the folder named 7.10.1.

Inside the folder, you will find a list of YANG files representing different data models.

**Step 3** Click on the YANG file you want to access to view its contents.

You can also click on the **Raw** button to see the raw code or use the **Download** button to download the file to your computer.

Each data model defines a complete and cohesive model, or augments an existing data model with additional XPaths. To view a comprehensive list of the data models supported in a release, navigate to the **Available-Content.md** file in the repository. The unsupported sensor paths are documented as deviations. For example, openconfig-acl.yang provides details about the supported sensor paths, whereas cisco-xr-openconfig-acl-deviations.yang shows the unsupported sensor paths for openconfig-acl.yang model.

<span id="page-57-1"></span>**Step 4** Repeat the above steps for other versions or data models of interest.

The GitHub repository for IOS XR data models is regularly updated based on release. You can also contribute to the repository by submitting pull requests, opening issuesif you encounter any problems or have suggestionsfor improvements.

## **Get Started With IOS XR YANG Data Models**

Here is a generic outline of the steps involved in programmatically configuring your router using YANG data models:

- **1.** Enable network management protocol—Manage the router remotely using the protocols such as NETCONF or gRPC.
- **2.** Install the necessary libraries and tools—Depending on the programming language you are using, you may need to install libraries or tools to programatically interact with the router. For example, if you are using Python, you might need to install the ncclient library.
- **3.** Establish a session with the router—Use the programming language of your choice to establish a connection to the router using NETCONF or gRPC protocols. This involves providing connection parameters such as device IP address, username, password, and port number.
- **4.** Retrieve the router capabilities—View the supported features and functionalities available on the router.
- **5.** Create or modify configurations—Use YANG data models to create or modify the configuration on the router.
- **6.** Apply the configuration—Push the updated configuration via the NETCONF or gRPC protocol to modify the router's running configuration to reflect the desired changes.
- **7.** Validate the configuration—Verify that the changes are successfully applied. You can retrieve the running configuration or specific configuration parameters to ensure that the device is configured as intended.

For detailed instructions about using the data models, refer the *Programmability Configuration Guide*.

I